# **WASHINGTON** APPLE Pi

WASHINGTON APPLE PI JOURNAL A Journal for Macintosh Computer Users Volume 29, Number 3

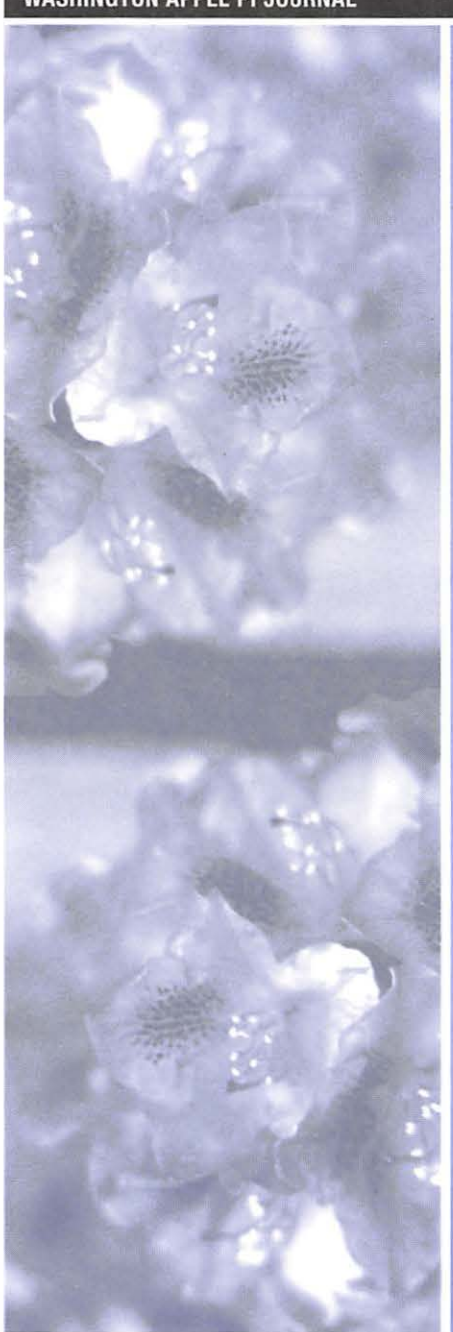

Pi Election Underway - VOTE Today! More Content, More Reading Fun!

**FEATURES Programming in REALbasic-7** The Best of the TCS: Spring '07-14 Paparazzi!-17 Apple /// Archive DVD Released!-18 **FOSE and Computing in Washington, DC** The International Pi-21

**CLUB NEWS**  President's Page-2 **Pi Election Candidates-4** 

**MEETING NOTES Meeting Reports-25 Special Interest Groups-31 UPCOMING MEETINGS** 

May 26-Pi Photo Contest Awards June 23-Apple TV

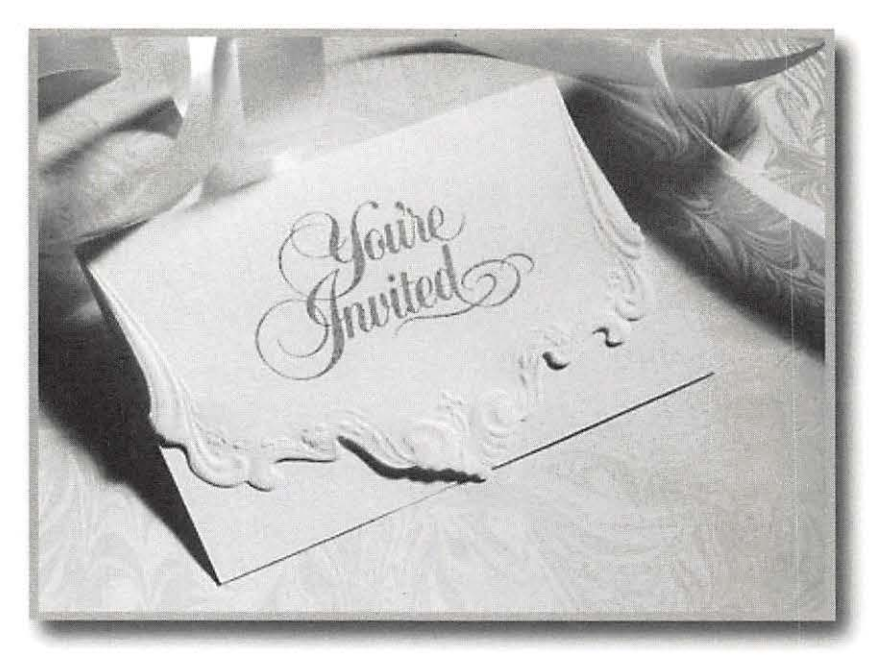

## $\pi$  Washington Apple Pi Meetings  $\pi$

TI **May 26, 2007 - Pi Photo Contest Results**  The long awaited results of the Pi Photo Contest will be announced. Prizes and certificates will be awarded. Come look over the winning photos! Also three mini-training sessions will be conducted. The results of the Journal Survey will be covered. The Pi Dollars Raffle will close the event. Come on down!

#### TI **June 23, 2007 - Apple TV**

This will be a "home grown" meeting focusing on Apple TV. Members will be setting up and demonstrating this newest product from Apple, Inc. There will be three mini-training sessions too. The Pi Dollars Raffle have some cool prizes to raffle off. You don't want to miss this one!

#### **When:** May 26 , 2007

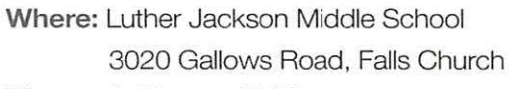

- **Time:** 9:30 am 12:30 pm
- **Other:** Check the Pi Web site for further details and map to find the new meeting location
- **When:** June 23, 2007
- **Where:** Luther Jackson Middle School 3020 Gallows Road, Falls Church
- **Time:** 9:30 am 12:30 pm
- **Other:** Check the Pi Web site for further details and map to find the new meeting location

#### **The Pi Mini-Meetings**

#### **Tysons Corner Apple Store**

Hal Cauthan is heading up a reenergized iLife Special Interest Group. Come hear him and other great speakers present the ins and outs of "Living the iLife!" More into at: http://www.wap.org/events/minimeetings.html

**Where:** Apple Store, Tysons Corner

- **When:** Every third Thursday of the Month Next ones are May 17th and June 21st
- **Time: 10:30 11:30 am**

#### **Table of Contents**

**Volume 29 May/June 2007 Number** 3

#### **Articles**

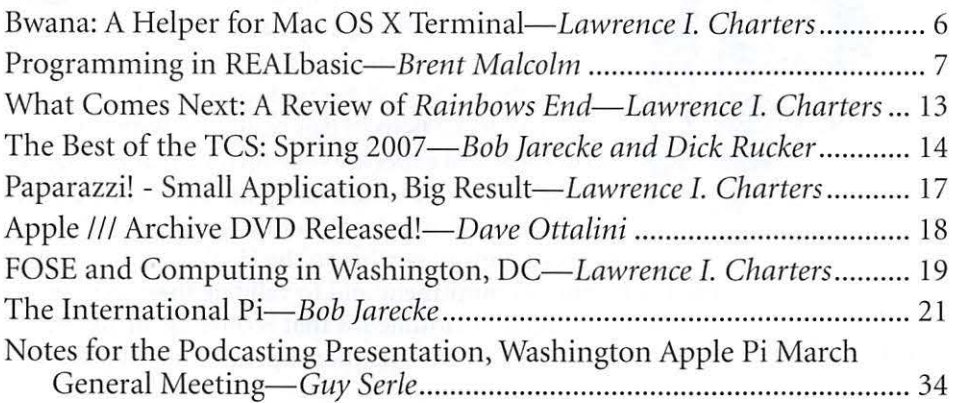

#### **Club Stuff**

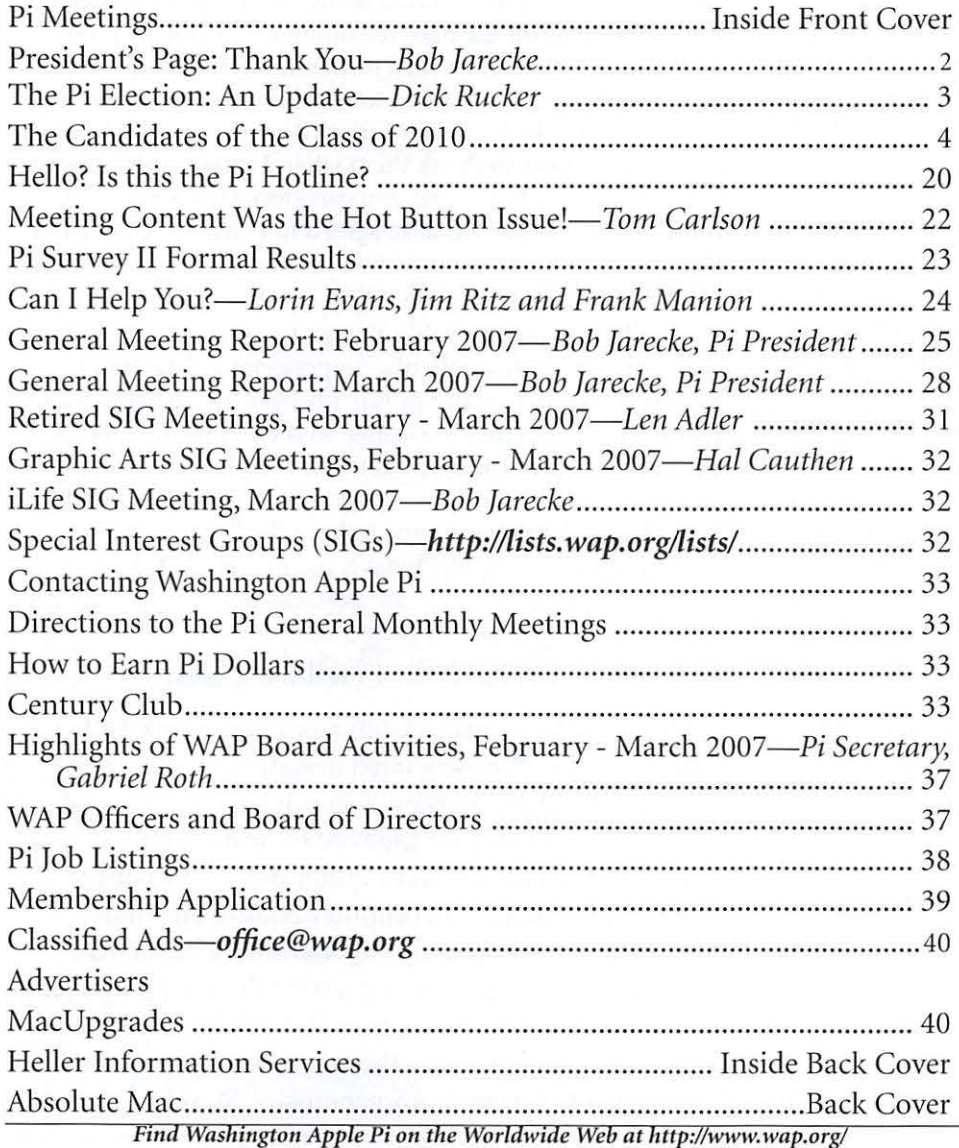

#### **Postal Information**

*Washington Apple Pi Journal* (ISSN 1056-7682) is published bi-monthly by Washington Apple Pi, Ltd., 12022 Parklawn Drive, Rockville, MD 20852. Periodical postage paid at Rockville, MD and at additional mailing offices. Phone: 301/984-0300

Annual membership dues for Washington Apple Pi, Ltd. are \$49; of this amount \$18 is for a subscription to the *Washington Apple Pi foumal.*  Subscriptions are not available without membership.

POSTMASTER: Send address changes to Washington Apple Pi, 12022 Parklawn Drive, Rockville, MD 20852.

*Change of Address should reach us 60 days in adva11ce of the move to ensure that your* Journals  $continue$ *uninterrupted.* 

#### **Contacting Washington Apple Pi**

Washington Apple Pi, Ltd., 12022 Parklawn DR Rockville, MD 20852 Business Office: 301/984-0300 [message] Web address: *lrttp://www.wap.org/*  E-mail address: *office@wap.org* 

#### **Editorial Staff**

Macintosh/Reviews Editor Lawrence Charters; *maceditor@wap.org*  Design nnd Production Editors Bob Jarecke; *president@wap.org*  Kristin Herzog; *kristi11.lrerzog@wap.org*  Photo Editor Richard Sanderson;  $richard@sanders on computer.com$ Principal Copy Editor Patsy Chick; *patsycltick@verizori.net* 

#### **Deadlines**

Writers' submissions and ad copy July/ August 2007 .................... May 20 September/October 2007 ........ July 20

#### **Copyright Notice**

© COPYRIGHT 2007, by WAP, Washington Apple Pi, Ltd. Anyone wishing to reprint material from this publication must first obtain permission. Such requests may be sent by E-mail to *maceditor@wap.org* or by postal mail to the Pi office care *of"Washington Apple Pi journal*  Editor." When reprinting any portion of the contents herein, proper author, title, and publication credits must be given. A copy of the article as printed must be sent to Washington Apple Pi; 12022 Parklawn Drive, Rockville, MD 20852.

Cover : Photo by Bob Jarecke. The Capitol artwork was created by Carol O'Connor for One Mile Up, which donated it for use on our cover.

### **Thank You, Thank You, Thank You!**

*Bob Jarecke* 

O HERE I AM finishing up one year as Pi President. No worse for wear and one year wiser, I'd like to think — although,

some might argue about the wiser part.; >) Nonetheless, I plan on keeping at the task for a little while longer, and how successful I will be depends on the support you and other Pi members continue to give. I can't accomplish much of anything without it.

The real story is the help and support that club members provided this past year. It was their efforts that ensured the rest of the membership received all the goods and services they paid to receive. The contributions were many and varied. Here are some that illustrate the point.

First on the list is the Board of Directors. This stalwart group of volunteers pledged and delivered on their commitment to serve. With long Board meetings and lengthy discussions, countless emails coordinating much, and extra hours at the office and elsewhere, a group of ten fellow Directors made it happen. Without their consultation and support, my efforts would have yielded little.

Next is the Publication Committee that has turned out *Journal* after *Journal* with little fanfare and great results. John Barnes gets first kudos for single-handedly basing our flagship publication in the lnDesign publishing program. Lawrence Charters, Patsy Chick and Bill Bailey formed a great editing team that took members' submitted copy and produced clear and concise articles. Then from John's foundation, Kris Herzog took the edited pieces and, using her vast design and layout expertise, built a *Journal* that was well designed and great looking. No small accomplishment by all involved, they are real troopers and they made my involvement pale in comparison.

Other individuals are heroes, too. Nancy and Jim Little are ever present, making sure membership mailings and other sundry office tasks are completed in a timely manner. Lorin Evans and Jim Ritz are the lynchpin leaders of the Reclamation program and the Tuesday Night Clinic, two outstanding Pi programs that do a lot for the constituency and the community. Lawrence Charters, besides his aforementioned editing duties, has devoted hours of his free time putting to use his extensive Web design expertise to keep the Pi's Web site current, clever and coherent. Dick Sanderson,

Cheryl Lavoie and Brent Malcolm, our bookkeeper, are office regulars who earnestly labor through processing membership paperwork and monies. Greg Bartolett has devoted hundreds

of hours integrating membership and financial data into a coherent, trustworthy and versatile database. The TCS Committee, led by Paul Schlosser, is always there behind the scenes making sure the Pi's server farm is always on and always functional. Jon Thomason is a special hero in this realm, for without his dedication and expertise - which he readily shares on the TCS — we would be up the proverbial creek. It took several months of sleuthing by George Kiett to contact every person on the Hotline list to ensure

their continued commitment and to validate their specialty. Result: a new, revised Hotline list that is once again an effective and usable aid for the membership. And the list goes on and on $\ldots$ 

And the point I am trying to make is that these folks make me look good. I have received many thanks and a modest number of pats on the back for doing a good job as President. While I appreciate each of them, it is the many volunteers I mentioned, and failed to mention, that are the real workhorses of the Pi. Each of them deserves special thanks. I make a real effort to thank them when I interact with them, but they need to know that you care, too. Here's how. Vote for those members who have agreed to run for the Board of Directors. And the next time you interact with a Pi volunteer, tell them you appreciate what they are doing.

Finally, and you probably already know this, every volunteer is already getting "thanks" in personal satisfaction for having served the greater group. I believe, to a person, they enjoy doing what they are doing; to them it is fun to be in the Pi and help in the club's activities. And when you have the time, you too can spice up your membership by lending a hand and giving some time to keep the Pi going.

Now, off you go to the Pi Web site to vote, right?  $\pi$ 

### **Special Thank You!**

This month's Century Club has a new name and by definition the associated donation exceeds one hundred dollars. However, in this case, the Special Thank You comes for the type of donation that was made to the Pi. Steve Jaeger donated a couple of valuable pieces of computer equipment that more than qualified him for Century Club status. Specifically, the Pi received a 933Mhz G4 PowerMac and an associated flat screen LCD. Either of these pieces is worth a lot on the resale market and the Pi commends you for your generosity, Steve!

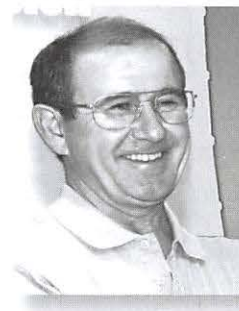

## Vacancies on the Pi's Board of Olrectors to be filled in May Election: An Update

#### *Dick Rucker, Election Committee Chairman*

AN ARTICLE IN the Jan/Feb issue of the *Journal* laid out this year's plan to elect candidates to fill seven vacancies on the Pi's Board of Directors. Two of these are this year's plan to elect candidates to fill seven vacancies on the Pi's Board of Directors. Two of these are vacancies remaining in the Class of 2009; the other five are seats held by departing members of the Class of 2007. This follow-up expands on the election process.

But first, we have been asked why the bylaws require nominations to close at midnight on the day of the Pi's general meeting in March, if balloting does not take place until May. The answer is that we need the month of April

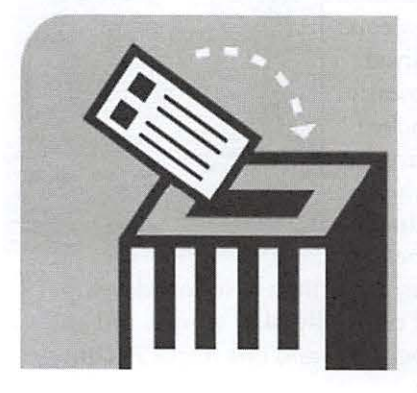

to get everything ready, so you, the members, can inform yourselves about the candidates before you have to vote. We need to collect, assemble and publish information on all qualifying candidates in the May/June issue of the *Journal*. Since we try to get the *Journal* mailed and in the hands of members by the beginning of May,

we need to have the roster of candidates by the beginning of April. In addition, having the month of April between the close of nominations and start of balloting gives you time to learn about the candidates. All the candidates are expected to attend the General Meeting in April so we can introduce them to the membership and they can talk to you.

#### And now for the procedure.

We request a statement of candidacy, a face photo, and a disclaimer of any conflict of interest from each nominee. We publish this information for each candidates in the May/June issue of the *Journal* (see pages 4 and 5) and on the Pi Web site.

Members may vote beginning May l and until midnight on May 31. Balloting is done electronically. Using any web browser, just go to http://vote.wap.org, or click on the link provided on the home page of the Pi's Web site. You will need to sign in using your primary WAP account name and password. Then just follow the on-screen instructions; you will soon be done.

Balloting will end and the ballot box will be sealed as of midnight, May 31, 2007. Those candidates with the greatest number of votes will be elected directors, provided they received the votes of at least three percent of all eligible voters.

The Election Committee will certify the results and publish them via the Pi announcements email list and on the TCS before June 10. It will also notify the winners individually by email and present the results to the new Board at its June meeting.

Any vacancies remaining on the Board after the results have been announced can be filled via appointment by the new Board.

### The Candidates

Richard Allen Bill Bailey Bob Jarecke Charles Reintzel Mike Schneible

See candidate statements on following pages

## How To Vote!

*Using any web browser, just go to http:! !vote. wap. org* 

*or click on the link provided on the homepage of the Pi's Web site. You will need to sign in using your primary WAP account name and password. Then just follow the on-screen instructions; you will soon be done!* 

## **The Candidates for the Class of 2010**

#### **Richard Allen #20261**  Herndon, Virginia

Hi fellow Pi members and Mac lovers. I have been Pi member a since the early '90s when my wife bought our first Mac (Performa) along with the other teachers in her school. At my office we were using PCs and, of course, I was curious about the Mac. As I became acquainted with the Mac, I fell in love with its philosophy

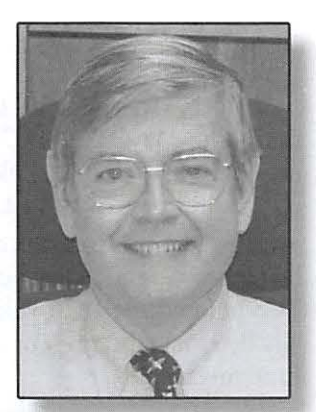

of KISS, or Keep It Supremely Simple, while I became less enamored of with the PC's philosophy of KIPC, or Keep It Perversely Complicated.

Through the years I promised myself that I would take a more active role in the Pi when I retired. Now I am retired and I would love the opportunity to serve the Pi community as a member of the Board of Directors.

By nature I like to work on group projects where we can meld varied views and skill sets into a unified whole which includes the best from everyone and moves us forward as an organization. I thrive on working on complex problems and finding solutions that fit the unique requirements of the problem. I would like to build on the excellent work of the current board to continue to develop activities which will be fun for lots of Pi members to participate in, whether as individuals or as small groups, where we could get to know each other better while having fun.

My background includes training in both qualitative and quantitative disciplines. My major field was group decision-making processes in social psychology and I also have as much training in probability, statistics, and operations research. I learned about computers out of self-defense when I was a student and I have had a smattering of experience in the following: IBM 7094 (FORTRAN, BASIC, reading core dumps), DEC PDP 11 (Console operations, assembly language programming), CDC 6500, BioMed and SPSS with a smattering of SAS and so forth. During my working years I also had experience with Windows from 3.0 to XP, SQL, MS Access, Excel, MS Project, APL, and so forth. On my last job at FDA's Center for Drug Evaluation and Research, l was instrumental in bringing team based project management techniques to the drug review process and I also led a team which developed and ran a time reporting system for the

Center to ensure that our professional resources were aligned with our organizational goals.

Disclaimer: I can't think of anything which would cause a conflict of interest with my duties as a board member. I do own some shares of Microsoft stock which my broker purchased at his discretion. And, as you might guess, I told him in very definite terms not to buy any more Microsoft stock.

#### **William (Bill) Bailey #22182**  Oakton, Virginia

I am a retired system engineer and manager. I developed and worked with computer simulations of NASA, DoE, and DoD systems for most of my career, and lived through the transition from early IBM mainframes using punched cards and magnetic tape drives, through minicomputers, timeshare remote terminals, and eventually desktop computers. I have been a

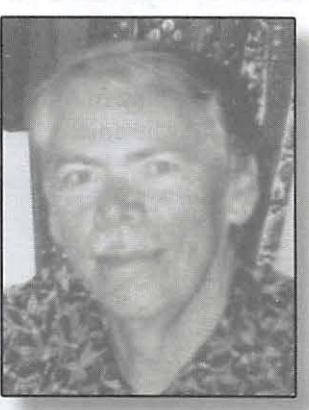

Mac user for almost 20 years. I continue to follow developments in the computer, and especially Mac, worlds and am interested in promoting Macintosh and our Apple Pi computer club.

I have no conflicts relating to serving on the Apple Pi BoD.

#### **Robert Jarecke #21268**  Alexandria, Virginia

After serving on the Pi Board of Directors for the past three years and the last one as President, I have been a big part of some necessary and sweeping changes in the Pi. But the work isn't done yet. I still have a couple of things I would like to do. J need at least another year!

My first year on the Board, I served as Secretary, and that posi-

tion allowed me a certain amount of freedom to get involved in many different areas and aspects of the club. I learned a lot about the Pi, who the key players were and what makes it tick. I was part of a Board that had to make some tough decisions regarding finances because the Pi was quickly running

low on fiscal reserves. Under John Barnes' stern leadership, we made some fiscal changes. I voted for the downsizing of the *Journal* and the termination of our contact with the previous layout and design editor. I also actively supported the reduction of office space as another cost-saving measure. As a result, the Pi is on strong financial footing today.

Also, I took on the project of developing and building the Pi's online store. The project has been successful with approximately one-third of the membership using it annually to renew their Pi membership. It also is the primary payment vehicle for new members. This project had other ramifications which included the Pi establishing a PayPal account for revenue collection. This account now holds most of our fiscal reserves, and it pays a handsome five-plus percent Money Market rate. I am committed to fiscal frugalness.

My second year on the Board, I was ready for a more definitive position and Membership VP was my choice. In that year, I was able to gain considerable understanding of the problems associated with bringing a new membership database online. Working with Greg Bartolett, the database developer, I helped get all membership accounts transitioned to the new database which is more streamlined and aids volunteer productivity. I am now in position to help train the office staff cadre to use the database and to close out the long history of its development. My only regret as VP Membership, our membership still declined at a steady, if low, rate.

My third year on the Board, I spent serving as your President. I have had my hand in much. We have a new *Journal*  team and, in my opinion, a new, fresher looking *Journal* with content for everyone. We have transitioned to a new meeting place in Falls Church, and it is proving to be very adequate to our needs. We are filling most of the seats there while providing good programs. Again, something for everyone is the theme.

Also, we have modernized some of the club's aging equipment to ensure that services promised are services delivered. The Reclamation Project and Tuesday Night Clinic are going strong with lots of active volunteers to help solve the problems of every member and nonmember that walks through the door.

On the fun side, that being the foremost objective for the year, we held two social events, the Pi Picnic and the Pi Holiday Party, with each having a modest attendance. We have held our first-ever Pi Photo Contest with the first goal to enjoy ourselves. We have a good core volunteer group that are friends who enjoy each other's company. The social aspect of the club is alive and welJ.

But some pesky problems persist. For one, we are still losing members.This is a biggie, and I want a full-fledged membership drive to stem the tide. I want to recruit more youthful members which might mean adding some pizzaz to the Pi. A Pi Blog has always been on my mind as a means of

attracting and keeping the younger crowd involved. We need to revitalize the tutorial offerings of the Pi: folks are crying for help. And other ideas have surfaced like using iChat to answer hotline questions. Lots to do, and I need at least another year to address some of the more pressing matters.

So I am going to run for another three-year term. Elect me and I will continue working to improve the Pi to the point where hopefully it will be on a better footing to go another thirty years. Thanks to everyone for your encouraging words of appreciation for my efforts to date, and I hope I can meet your expectations in the following years should you decide to support me in this election.

In regards to the WAP disclosure policy stipulations that there be no financial conflict of interest, or the party has not served on any other computer-user-group governing body within the last two years, I can attest neither applies to me.

#### **Charles Reintzel #22418**  Silver Spring, Maryland

**1T** 

I have much experience with the mechanics of Computers, and have owned Apples since 1979.

I worked with Analog units while I was in the service, and am both comfortable with, and knowledgeable about troubleshooting and repairing equipment.

I have no connection to any organization with interest either pro or anti Macintosh or WAP.

#### **Mike Schneible #18571**  Rockville, Maryland

I have owned an Apple computer since the Apple II arrived in the 70's. My hobbies are hiking, travel, photography, videography, & computers. After moving to the area in 1990, I joined WAP and currently attended the iLife and graphic sigs. I am, also, a member of Sierra Club, Center Hiking Club, National Association of Photoshop Professionals.

I retired from the FAA in 2003. Since then I have been looking for projects of interest to volunteer in. WAP has been on of my interests and volunteering for the board is a way of helping.

I do not have an interest in, or an association with, any entity which a reasonable person would consider in conflict with your serving in the best interests of the WAP.

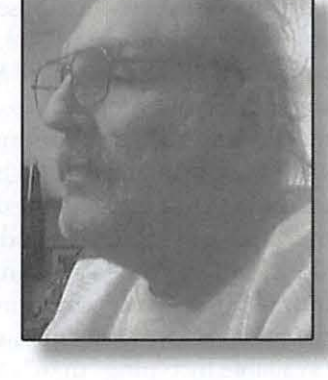

## **Bwana: A Helper for Mac OS X Terminal**

© *2007 Lawrence* I. *Charters* 

M OST MAC US-<br>ERS never use<br>Terminal to talk<br>directly to Unix.<br>Terminal is entirely text-based; ERS never use Terminal to talk directly to Unix. you type in a command and, if the command makes sense, the Mac does something. But most Mac users have no clue how to type a command, or what the commands do. To be honest, even Mac gurus get confused; there are hundreds of Unix commands in Mac OS X, and each has a seemingly infinite number of possible variations. Even the built-in text-based manual pages (available by typing "man" at a prompt) are often of little help because you don't know what it is you are trying to find.

So why not bring a bit of Web technology to Terminal? That is what Bwana does. Bwana is a tiny little application that does, essentially, nothing. You download it. You place it in your Applications directory. You never launch it or pay attention to it. Yet through a clever bit of Mac magic, Bwana makes the text-based manual pages available through your browser. It works in both Firefox and Safari, and presumably in any other browser you care to try (though no others were tested).

Once it is in your Applications directory, just go to the address window in your favorite browser and type:

man:

to get a listing of all the man pages installed on your computer. (Make sure to include the colon after "man" or your browser will cheerfully take you to a

porn site.) Unlike normal Terminal pages. man pages, your browser displays the man pages in two columns, with hy- Bwana is free. Find it here: perlinks to the relevant pages. There is http://www.bruji.com/bwana/

also a handy search box, or you can use your browser's page search capabilities to investigate the commands. Everything is nicely formatted and much easier to read than in Terminal and, since your Mac allows you to use both the Terminal and your favorite browser side by side, you can leave a man page open in Firefox, say, while testing the command in Terminal.

Bwana, by the way, means "Mister" or "Sir" in Swahili, which the developer thought was a cute pun.on "man"

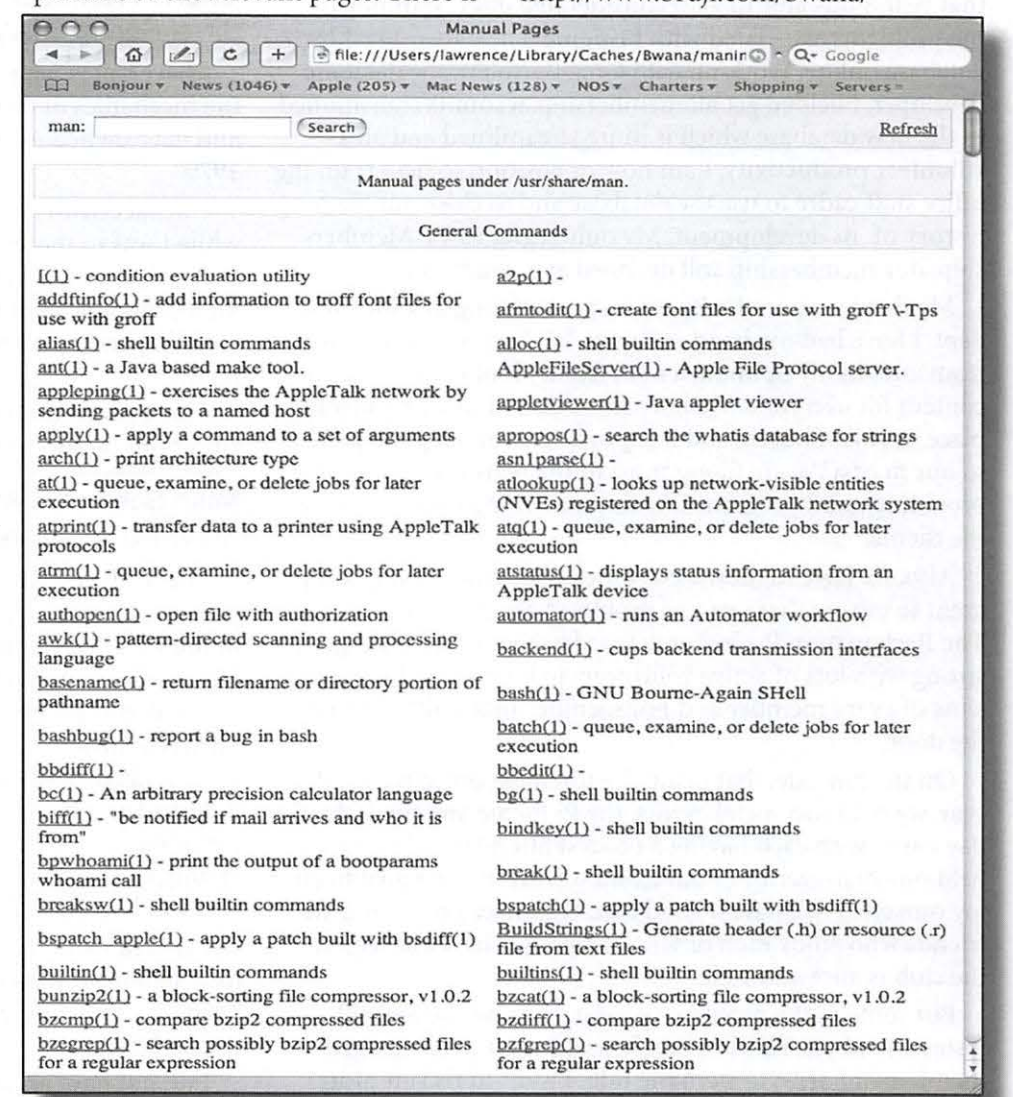

Bwana allows you to use your favorite Web browser to view the Unix man (manual) pages on your computer as if they were an indexed, browsable Web site.

## Programming in REAL **basic**

*Brent Malcolm* 

AVE YOU EVER thought<br>
about writing software for<br>
your Macintosh, either to<br>
perform some particular<br>
task or just for the fun and novelty of about writing software for your Macintosh, either to perform some particular doing it? If so, consider using REALbasic (RB). RB is an extension of the BA-SIC programming language developed in 1963 at Dartmouth College; it stands for Beginner's All-purpose Symbolic Instruction Code. RB is the old BASIC on steroids. It has evolved over the years and the current version runs on either Mac OS X or Windows or Linux. It will compile an application that will run on any of these platforms plus Mac Classic. It provides functions that were unheard of in 1963 such as the graphical user interface (GUI) and beyond that, networking, music and movie support.

Before your eyes begin to glaze over thinking you'll be expected to learn a host of arcane commands, rest assured that the original concept of BASIC is

retained and RB uses what are essentially plain language, easily understood commands. The RB application comes with a host of examples and there is a community of RB users willing to assist the newbie. See http://www.realbasic. com/, hover on Users and select Learn Programming to see the scope of the support provided.

I'm a self-taught programmer and enjoy the challenge of writing code and making it work. When I heard about RB a few years ago it appeared to be the perfect vehicle to have fun with and yet had the capability to do any programming task I might need. This article will describe writing an RB program I prepared called "quotePaste''. This application was written before the Pi's online forum, the TCS, added the "Quoter" function. The program takes a text segment from the clipboard and adds leading characters such as ">" so it can be quoted in a TCS response. For

example:

> I'm a self-ta ught programmer and >enjoy the challenge of writing code > and making it work. When I heard >about RB a few years ago it appeared > to be the perfect vehicle to have fun >with and which had the capability > to do any programming task for my >needs.

I will show how the RB drag-anddrop user interface allows one to easily assemble a program quickly and easily.

It all begins with the window, which has the daunting title of The Integrated Development Environment or the IDE shown in *Figure 1*. This is the window that appears when you begin a new project. Along the top is the toolbar that appears on all RB IDE windows. The tools will be used as we proceed to build quotePaste.

Double-clicking the Window! icon opens the display shown in Figure 2 where we can begin to configure and add code to the only window needed in the quotePaste application. Let me point out some of the features of this display. Along the left side is a list of all the controls that can be used in an RB project. On the right side of the window are various parameters that can be defined for the selected window or control. The parameter list will vary depending on the window or control selected. Particular parameters to note for this project are the Name field (this is the name used in the code) and the

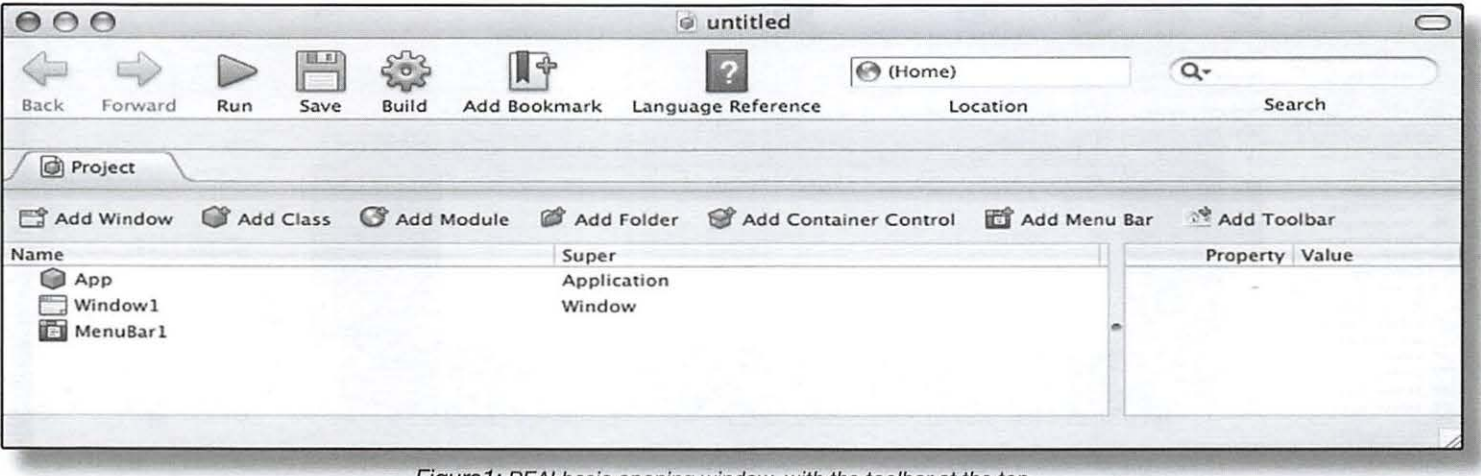

Figure 1: REALbasic opening window, with the toolbar at the top.

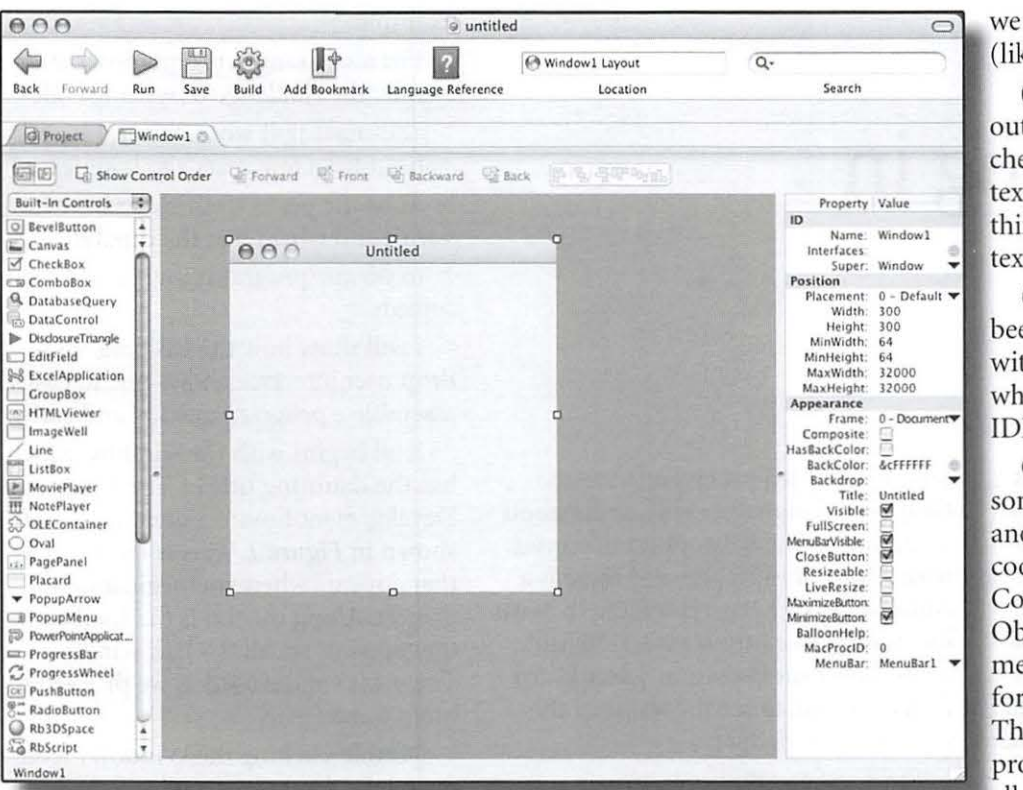

Figure 2: The start of your application. Note the controls on the left side, and parameter options on the right.

Title field which is displayed to the user controls are simply dragged from the in the window's Title Bar. We'll call list on the left into the window. See the window "quote Window" and use *Figure 4* for the result. Here are some "Quote Control" for the window title. things to note: The window is resized by dragging the  $(1)$  The PushButton is selected and sizing handles. You can see the result in has been named "quote Button" It's also

two PopupMenus, an EditField and execute. a PushButton control in addition to some StaticText (used for labels). These

sizing handles. You can see the result in has been named "quoteButton". It's also<br>Figure 3.  $\frac{1}{2}$  been made the default button so that been made the default button so that We'll populate the window with a Return will cause the application to

> (2) The Quote Leader PopupMenu will be used to select the specific leader

we desire, either  $>$  or  $>>$  or some text (like initials) and chevrons, e.g. wsc>>.

(3) The text, "Leader Text" is greyed out because it's associated "Enabled" check box has been de-selected. This text will only become enabled if the third leader option, which contains text, is selected.

(4) The Save icon in the toolbar has been clicked and the application saved with the name "quotePaste v1.0.rbp" which appears in the title bar of the IDE window.

Clicking on the icon where the cursor is located (in *Figure 4)* will add another tab in the IDE and display the code-writing section of the Quote-Control window. See *Figure 5.* RB uses Object-Oriented Programming; that means that a segment of code is written for each object or control in the project. This concept will become clearer as we proceed. Note that the left side shows all the controls that we previously installed. The disclosure triangle for the leaderMenu reveals the list of actions or events that can be programmed for this control.

We want the LeaderMenu to be populated with the choices described earlier so we'll insert the code shown in the Open subroutine; see *Figure 6.*  Note that everything on a line following two slashes("//") is a comment. Also, all lists in RB have an initial index of 0 so the "me.listindex  $= 0$ " code selects

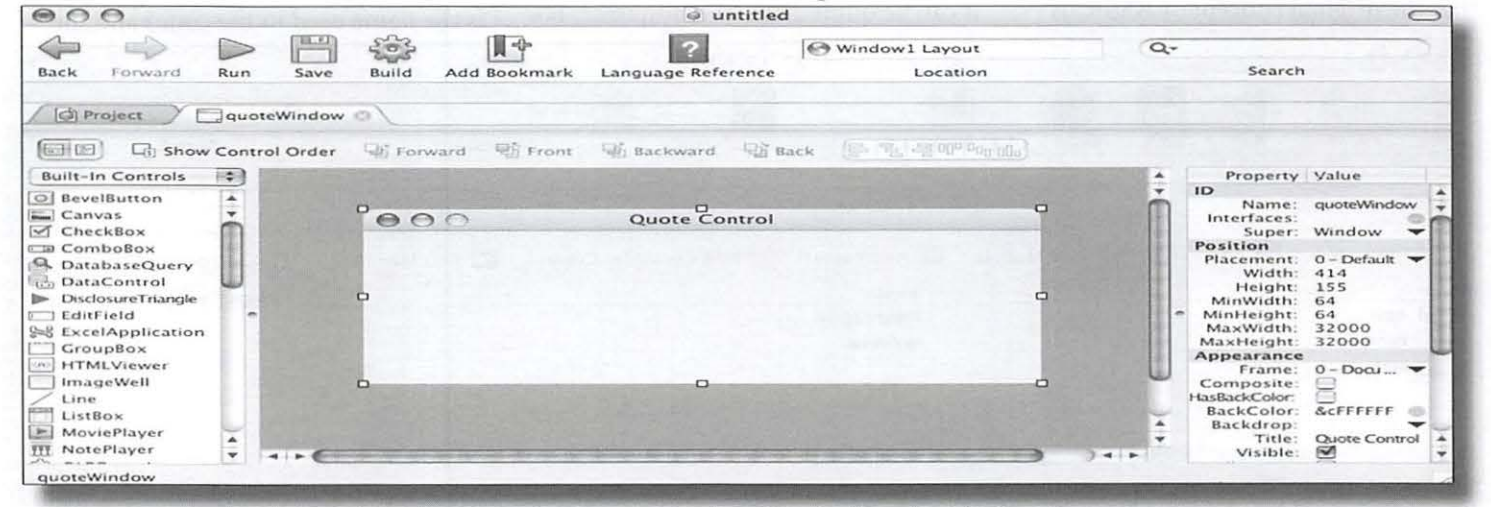

Figure 3: To resize an application window, just drag the "drag handles" to a new size.

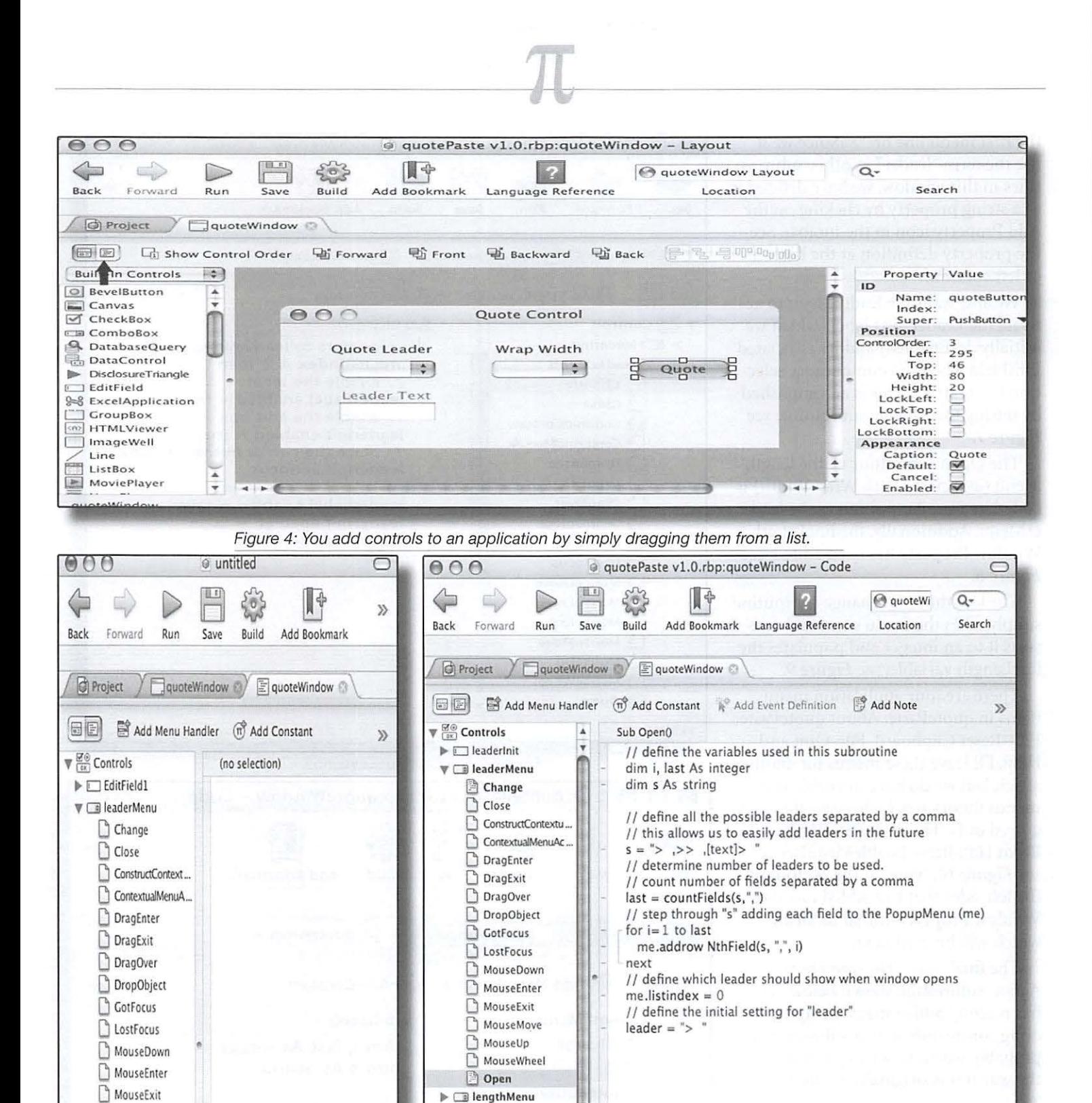

 $\blacktriangleright$   $\boxed{\circ\in}$  quoteButton Aa StaticText1 Aa StaticText2 Aa StaticText3 **Event Handlers 't'** 0 Properties (wm) leader As string

A  $\overline{\mathbf{v}}$ 

(18, 14)

Figure 5: The code writing window.

Figure 6: Code window with some initial housekeeping. Lines beginning with two slashes are comments.

[j MouseMove [j MouseUp [j Mouse\Vheel [j Open I> Ci lengthMenu  $\blacktriangleright$   $\boxed{\circ\kappa}$  quoteButton I> Aa StaticTex1! I> Aa StaticTex12

the first menu line or ">".Since we'll use the term "leader" in other subroutines in this window, we have defined it as a string property by clicking on the Add Property icon in the toolbar. See the property definition at the bottom of left column.

We also want the leaderMenu to activate the Leader Text label (which we initially de-Enabled) and its associated EditField when the quoteLeader selection is "[text] > ". This is accomplished by udsing the Change subroutine; see *Figure* 7.

The Open subroutine of the length-Menu (associated with Wrap Width) is coded in a similar fashion as the leaderMenu. Additionally, the lineLength Window Property has been added; see **Figure 8.** 

The lengthMenu Change subroutine simply takes the menu's text and converts it to an integer and populates the lineLength variable; see *Figure 9.* 

There are four application menu items in quotePaste: About quotePaste, Edit-Reset Clipboard, File-Quit and Help. I'll leave these menus for another article but we do have to enable the menus themselves (otherwise they'll be greyed out). This is done with the sole Event Handler-EnableMenuItems; see *Figure 10.* Note (at the bottom of the left side) that I've added one more Window Property-initial As stringwhich will be used next.

The final step is the quoteButton Action subroutine shown below. RB has recently added many string-handling commands so this subroutine is probably worth re-writing but this is the way it was originally written.

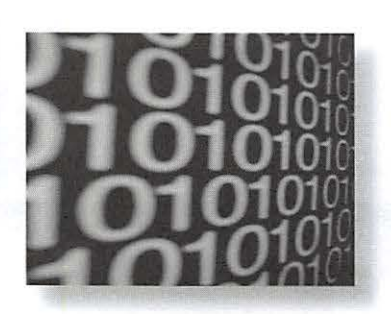

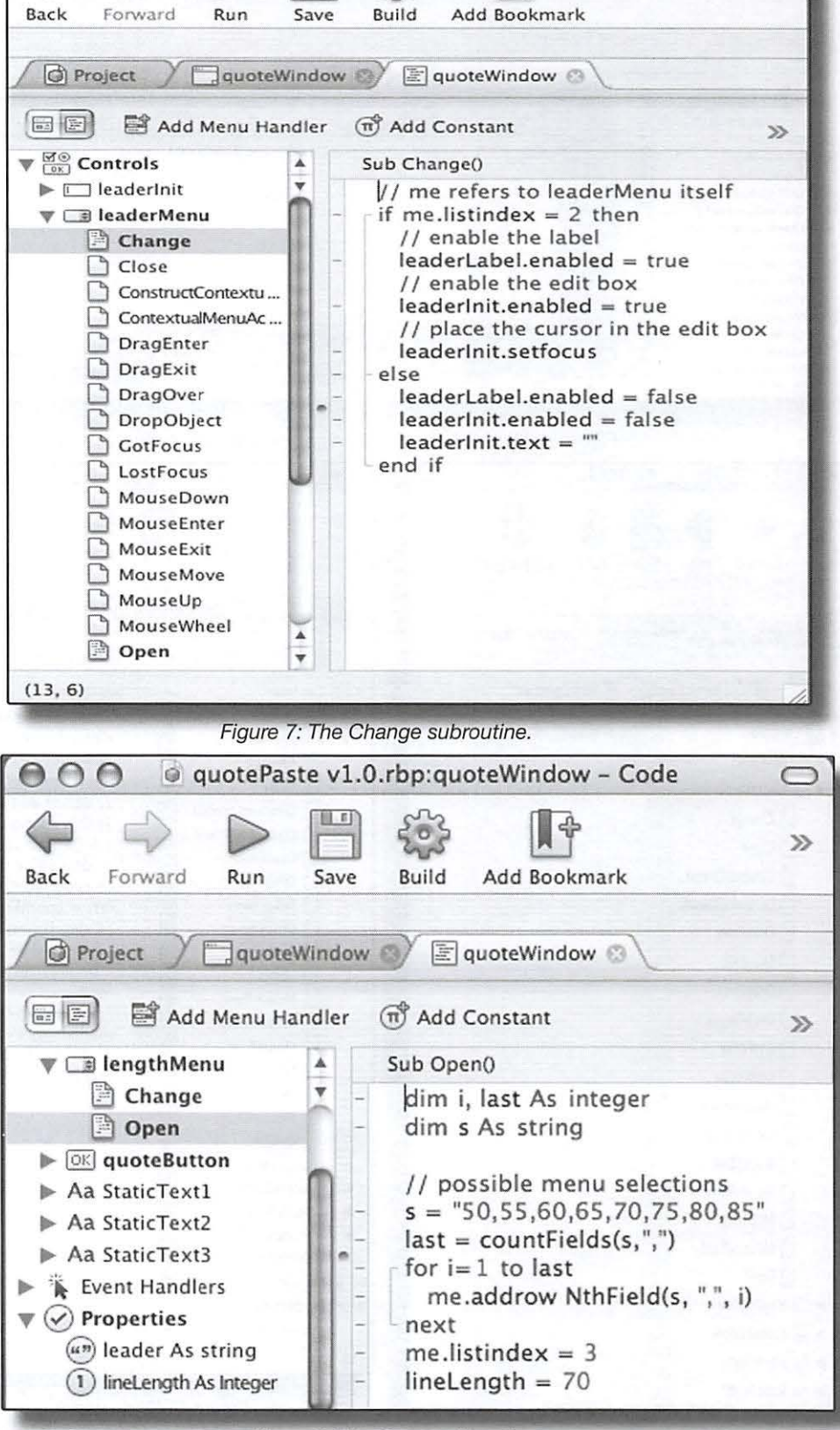

1[

 $\Box$ 

 $\begin{array}{c|c}\n\bullet & \circ \\
\bullet & \bullet\n\end{array}$  quotePaste v1.0.rbp:quoteWindow - Code

 $\frac{2}{3}$ 

유

Figure 8: The Open subroutine.

»

 $\overline{\phantom{0}}$ 

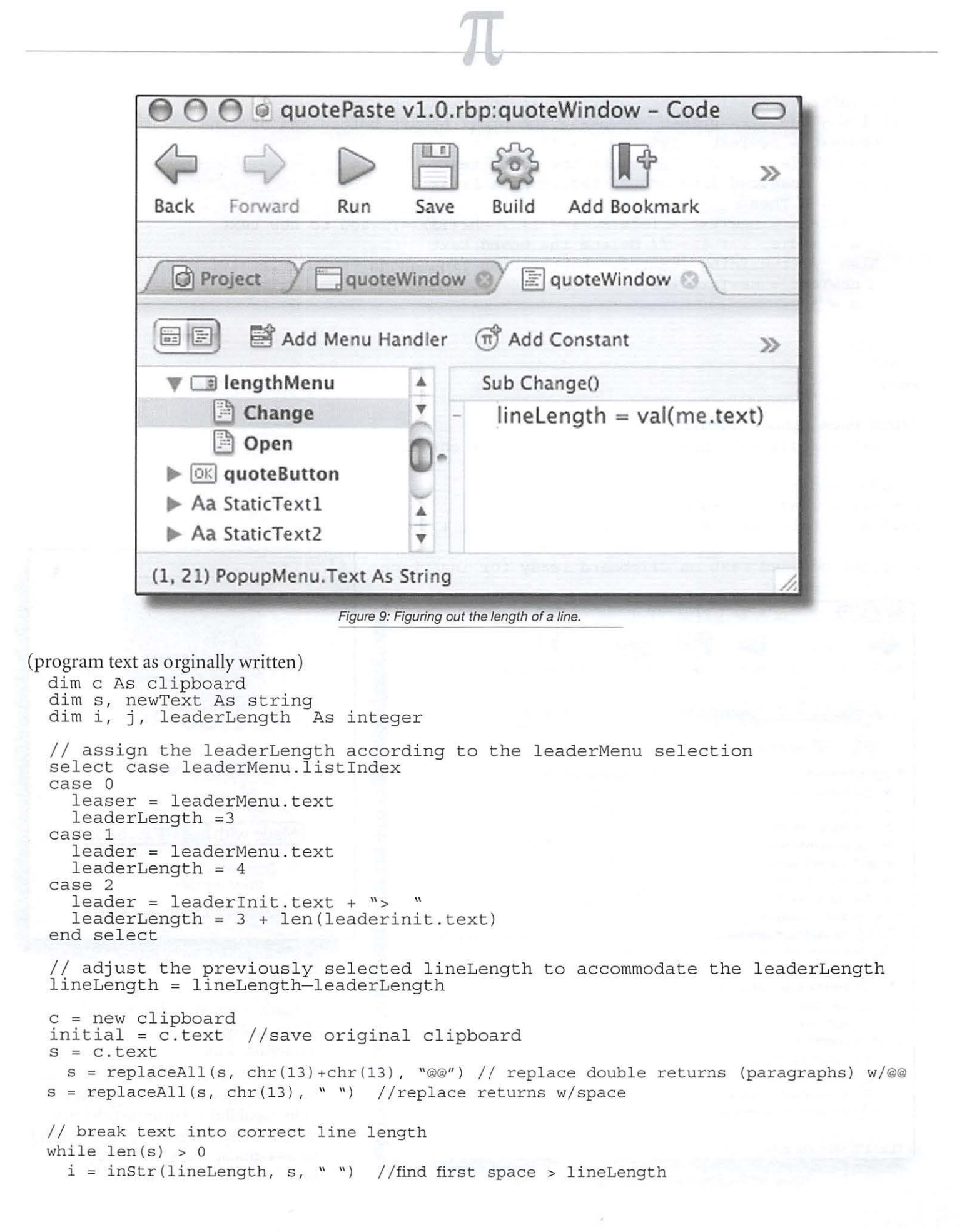

```
j = \text{InStr}(s, "@@") // see where paragraph break occurs
  if i > j and j \ll 0 Then // paragraph break occurs before end of line
     newText = newText + left(s, j + 1)s = mid(s, j + 2) // delete the moved text
  else //measured line occurs before para break 
     if i > 0 Then
        newText = newText + left(s, i - 1) + chr(13) // add to new text
        s = mid(s, i + 1) // delete the moved text
     Else // remaining text is shorter than lineLength
       newText = newText + s 
       S = \sqrt{\frac{m}{n}}exit 
     end 
  end 
wend 
//put back double returns 
newText = replaceAll(newText, "@@", chr(13) + chr(13))II add leader 
newText = leader + newTextnewText = replaceAll(newText, chr(13), chr(13) + leader)
                                                                             \circ\circ\circ// place modified text on Clipboard ready for insertion
c . text = newText 
  6 0 O @ quotePaste v1.0.rbp:quoteWindow - Code c::: ○
                                                                                           Quote 
                     \triangleright» 
  Back Forward Run Save Build Add Bookmark 
                                                                                           Paste 
    Project
                    \sqrt{\frac{1}{2}quote\sqrt{\frac{1}{2}}E quoteWindow
  ■图 图 Add Menu Handler (T) Add Constant
                                                                   » 
                                                                                          Quote Paste 
  T \frac{1}{2} Controls
                                  Sub EnableMenultems()
   \blacktriangleright \Box leaderlnit
                                    dim c As clipboard
                                                                                         Quote-Paste Version 1.9
   \triangleright Aa leaderlabel
                                   dim s As string 
   \blacktriangleright \Box leaderMenu
                                                                                   (Made with [j REALbasie') 
                                   c = new clipboard
   \blacktriangleright \Box lengthMenu
                                    s = c.text\triangleright @K quoteButton
                                                                                      Comments and suggestions: 
   \triangleright Aa StaticText1
                                                                                        brent.malcolm@wap.org 
                                    About.en able 
   Aa StaticText2
                                    fileQuit.enable
                                                                                   fl Copyright 2003 - 2005 Brent Malcolm 
  T \overline{\phantom{a}} Event Handlers
                                    if s \leq s "" then
      EnableMenuItems
                                     editResetClipboard.enable
  \nabla E Menu Handlers
                                    end if 
                                                                                Figure 11: A custom About window allows you to claim cred
                                    qpHelp.enable
      About
                                                                                for your labors. 
      ~ EditResct Cl i p b o ard 
      @) FileQuit 
                                                                                   Lastly, I added an About window 
      \Box qpHelp
                                                                                 shown in Figure 11 complete with a 
  \nablaProperties
                                                                                 quotePaste icon.
      (m) initial As string
                                                                                   I hope your curiosity in REALbasic
      (am) leader As string
      (1) leaderLength As integer
                                                                                 has been piqued by this small sample 
      Q) linclength As integer 
                                                                                 of its capabilities. Future articles may 
                                                                                 include a check register application and 
  (12, 13) Menultem.Enable()
                                                                                 an investment management applica-
                                                                                 tion. \pi
```
Figure 10: Enabling the standard Mac menu items.

## *What Comes Next: A Review of Rainbows End*

© *2007 Lawrence I. Charters* 

Vernor Vinge's novel *Rainbows End* is fiction, but fiction with a bite. Vinge is a recently retired professor of mathematics and computer science, and he has an enviable track record at seeing things that aren't quite clear yet and making them very real.

This gift was first put on prominent display in "True Names," a novella written in 1981 that predicted pretty much the entire network-connected world in which we live. Much of the computer jargon and network jargon of today is taken directly from this novella, composed on an Apple II while contemplating what kind of world a modem might portend.

*Rainbows End* is a much more mature work, a full-blown near future novel, mostly set in San Diego, California. Like today, the San Diego of the near future is a biotech powerhouse, but it is a San Diego transformed by earthquakes and energy shortages. Houses are more energy efficient; traffic is efficiently controlled by computers, and people don't so much recycle as take care of the environment by habit. Biotech advances have performed miracles.

One such miracle is Robert Gu, a Pulitzer prize winning poet condemned to a dark dotage by Alzheimer's disease. New drugs, new nanotechnology and new therapies have restored youth to his body and allowed him to recover his previous mental alertness, but without the extraordinary poetic gifts that made him famous. He is a young-looking historical footnote, attempting to fill in more than a decade lost to disease.

He is assisted by his granddaughter, at once so familiar and very alien. Where Robert spent his school years in libraries devouring books, his granddaughter wears a computer and scans electronic libraries through special contact lenses. Public schools don't worry with the old fashion fundamentals but instead focus on more practical skills: analysis, synthesis and integra-

tion. If you can carry around the entire world's knowledge and stay constantly networked while walking around the playground, reading is an essential, writing is nice, but search skills are vital.

Robert is none too happy with the network-integrated world, but soon finds that he is obsolete. If he is to survive, he needs to learn how to "wear" -- wear and use a computer to stay constantly connected and to see not only the mundane world but the richly constructed, GPS-mapped overlays that seem to have taken over the world. He makes some poor choices and some poor friends - but you'll have to read about that.

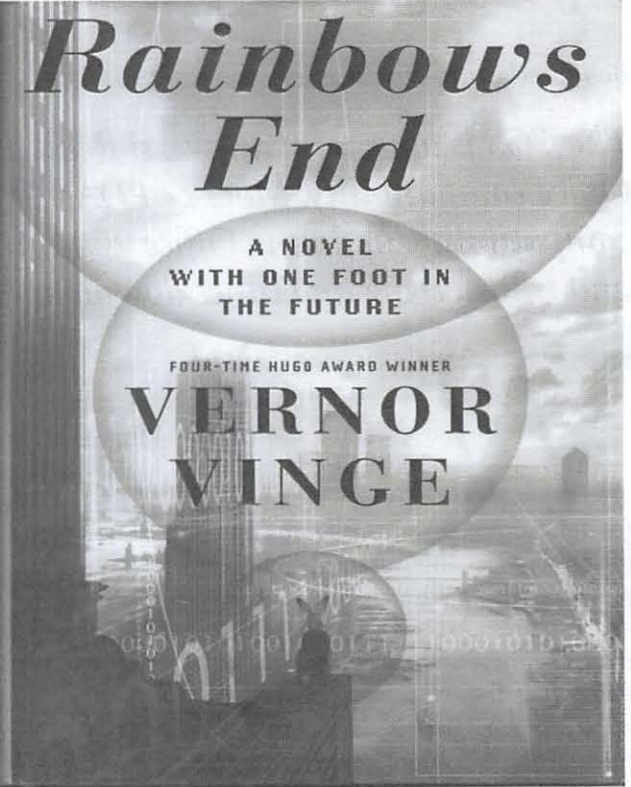

The University of California, San Diego library - the building, not the institution - is a major, surprising character in the novel. As are Marines equipped not with assault rifles and knives but with combat-ready switches and routers. This is a post 9/11 world with terrorists, but the terrorists are network savvy, too, as are corporations of ill-defined loyalties and pan-national alliances that may or may not have a common goal. Vinge's world is a complex world, an enticing world, and an uncomfortably familiar world.

Highly recommended.  $\pi$ 

Vernor Vinge, *Rainbows End.* TOR Books, 2006. 365 pp., \$25.95. ISBN

## The **Best of the** TCS: Spring 2007

*Bob Ja recke and Dick Rucker* 

*The TCS is alive with answers! Read about Microsoft Office compatibility, Macs & PDAs, Apple Works compatibility, updating Office 2004, Graphic Converter*  and transferring an *iTunes download*.

ASHINGTON Apple Pi (WAP) has a proprietary discussion forum, called the TCS, which is short for TeleCommunications System. This system is accessible, after log-on, to any member who has an active membership account and a password. (These are mailed to new and renewing members along with the confirmation of their application.) There is a detailed "howto-use" guide available for download on the opening page of the Pi's Web site. Just look for the title "TCS User Guide" under the Washington Apple Pi Events heading.

The TCS is the "crown jewel" of the Pi, according to frequent users of the TCS. So why the grand praise? What makes this glorified bulletin board different from other discussion forums? The answer is: answers!

To be a bit more precise, most questions posed on the TCS result in concise and quick replies that give members who are stymied, confused or hopelessly lost plenty of options to help them fix what is harassing their Apple Inc. computer. The answers and advice come from fellow members who generally have years of experience and the credentials to back up their recommendations. And another reassuring fact: these are fellow members that you have met at the General Meetings or elsewhere, and you can put a little more trust in someone you know versus a screen name from someone unknown.

*1i* 

Here are some more "Best of" items.

#### Microsoft Office Compatibility *John* R. *writes:*

My daughter has a G4 tower with OS 10.4.8 and Office for Mac 2004 at college. Her professor is saying not to prepare Excel or PowerPoint files on a Mac, as they will not be compatible with the school's PCs. Does this make any sense? Would a newer version of Office for Mac be a good idea? If so, which version and where is a good place to shop?

#### *First reply:*

Actually the types of incompatibilities you'll run into are comparable to the ones you'll encounter just using a different Windows PC at home: with different fonts, different multimedia codecs and certainly with different generations of Office itself. Nothing really specific to 2004-Mac.

There are legitimate questions of support and transfer methods to consider, but in a blanket prohibition like

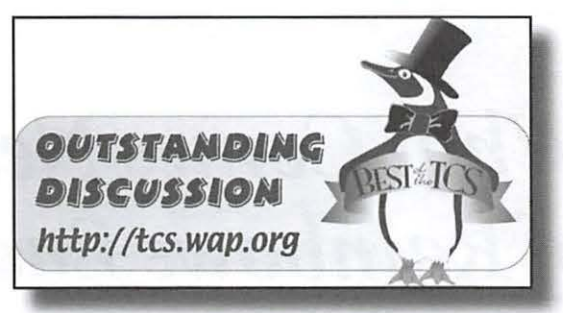

this you're mostly seeing cyber-xenophobia.

>> Would a newer version of Office for Mac be a good idea?<<

Microsoft won't release one until 2008, and I see nothing in the above decree that suggests a specific incompatibility -- just a general disavowal, which could be of the "you're on your own" variety or could be of the "if I see another \$@%! Apple commercial I'll start slapping people" variety.

Either way, another professor may offer levelheaded clarity.

#### *Second reply:*

They are perfectly compatible. There are two things she shouldn't do (but probably wouldn't do, anyway):

\* Don't embed old PICT-format images into Word or Excel. She probably doesn't have any, and wouldn't know how to create one;

\* Don't embed QuickTime clips into Word or Excel. Again, not something she is likely to do.

She does need to remember to tell Word and Excel to save files with an extension.

#### *Third reply:*

The only problem I've found is in regard to PowerPoint -- it may have been corrected, as I haven't checked it lately.

Used to be when I imported a QuickTime clip into PowerPoint on the Mac, it had to be re-imported into PowerPoint on the PC in order to be recognized. But other than that and the obvious fo nt issues, I do it all the time and have never had a problem. My uni-----ltversity uses MS Office as its "official" software so we swap files all the time. The only problem I have is when colleagues insist on using Word Perfect.

#### *Fourth reply:*

I have not had a compatibility problem between the Mac and PC versions of Word or Excel in at least five years and have used them interchangeably in an office environment ever since Word for Windows was first released. At first there were all sorts of formatting problems with Word and it was known for destroying carefully prepared layouts when printing. It was more a matter of system configuration than platform; for a document to print the same the configurations had to be identical. The only reasonably possible issue now is that differing fonts may affect pagination while printing; but even that problem I have not encountered for a long, long time.

When I worked for unemployment insurance decades ago and interviewed out of work people of all professions teachers stood out because they were on the whole far and away the most arrogant. It is an occupation hazard. To be fair, however, this observation could be because I mostly saw the subset of teachers that idiotically equated being off for the summer as being unemployed. I wonder if your daughter's teacher tries to claim unemployment insurance payments during the summer. Seems like the type.

#### *Fifth reply:*

Adding to the other comments ... and I've never checked to see if this is still true with Office X or Office 2004 files and the later versions of Office for Windows.

Used to be: Office for Windows couldn't understand Mac PICT files as noted by Lawrence I think . .. but in addition had trouble with bmp or jpg files that were embedded. The problem back then was the embedded file doesn't have an extension, therefore Windows didn't know if it was a jpg/bmp/whatever, and couldn't open it up.

The solution was to put an extension  $(ipg, lmp, tif)$  on the bitmap before importing it into the PowerPoint file .. and only use a bitmap format that Windows understood (i.e., not PICT). Once that was done PowerPoint files opened fine.

The other problem was with bullets. If you used (again, back in the old days and it may have been fixed) a font other than one of the fonts Microsoft installed with Office for the bullet character ... you sometimes ended up with a different character for your bullets. The most common one I remember was substituting a yen character for the Macs Option-8 round dot bullet.

#### *Sixth reply:*

>> Used to be when I imported a QuickTime clip into PowerPoint on the Mac, it had to be re-imported into PowerPoint on the PC in order to be recognized.<<

I'm told that's true even if you work in PowerPoint on Windows on a C: drive, then drag the files off to some other volume, say a USB flash F: drive, and try to present using a different Windows machine. PowerPoint (again: Windows) stores the path to the external movie file (QuickTime or AVI or whatever) and doesn't respond well to being moved around, regardless of platform of origin. This, too, may have been corrected. But then PowerPoint hasn't seen very much attention for years, given that nobody's been nipping at their heels...

#### **MACs & PDAs (iPhone)**  *David H. writes:*

I use a Mac iBook G4 running OS 10.4.8. What's the most compatible PDA, e.g., Palm Pilot, on the market for my computer?

#### *First reply:*

Without knowing what PDA features you find critical, my general advice is that any Palm device that uses the Palm OS should be OK as-is for your calen-

dar, phone book, snapshots, etc. If you need to open MS Office documents or do something more specialized, etc. you'll need to dig a little deeper and probably need third party software patches and some sort of workarounds. Good luck.

#### *Second reply:*

Folks have debated a number of the options over on the Mobile & Handheld board.

< http://tcs.wap.org/topics?b=hand> Basically, we're all plodding along -- with or without the help of Missing Sync from Mark/Space Software -- until the Apple iPhone comes out in June

#### *Third reply:*

As rumored, and I believe more or less confirmed by Apple, the iPhone is to be a closed system -- no SOK, no third party software. If that's the case, I won't be iPhoning -- despite the fact that my present carrier is Cingular.. Color me sad about that:-\

#### *Fourth reply:*

>> I won't be iPhoning<<

Be that as it may... the compatibility story -- synchronization with Macs -- will be redefined by this product. All other solutions to date, going back many years, have been notoriously hitor-miss on the platform and thus far that sad state of affairs has been tacitly accepted as the norm.

May the iPhone platform have implications beyond the (June) iPhone product.

## **AppleWorks Com-**<br>patibility  $\left| \begin{matrix} 1 & 1 \ 1 & 1 \end{matrix} \right|$

John R. writes:

I have just discovered, to my horror, that I cannot open

some of my old Apple Works files in Appleworks 6. Not sure of the exact version of AppleWorks I was using then, but believe it was on my Ilgs, or maybe even Ile.

Should I be able to open (much)

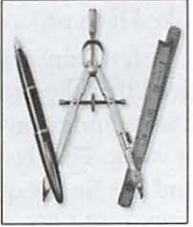

older Apple Works files in APW6? If so, what might I be doing wrong? If not, how to I reach back into the past to get at those precious old files?

#### *First reply:*

Apple has called a machine running a Motorola 68000, an IBM PPC604, and an Intel Core Duo 2 a "Mac." These machines really have nothing in common except the name. Similarly, the name "Apple Works" looks a lot like a program that ran on an Apple He, but it has nothing in common, either.

The original AppleWorks documents were text, with some control characters thrown in. You should be able to open them in TextEdit or BBEdit or some other text editor.

Data Viz lists Apple II AppleWorks as a supported format for MacLinksPlus:

<http://www.dataviz.com/products/ maclinkplus/mlp\_xlators.html>

#### *Second reply:*

Thanks, guys. I dug down in my software drawer and found the MacLinkP!us 13 disk that I had never installed on my G4. Even found the link to upgrade to vl4, so now I am in business. Whew

#### **Updating Microsoft Office 2004**  *Dick R. writes:*

re: Microsoft's Office 2004 11.3.3 update

When I booted my OSX 10.4.8 desktop this morning, Microsoft's updater alert told me about the update. So I asked it to proceed.

A few minutes after it finished, I noticed that the processes that Spotlight uses to index my hard drives were hard at work. That lasted about 30 minutes and has finally quieted down.

Should I infer cause and effect here? Why would doing an update to Office require such extensive reindexing?

#### *First reply:*

If you watched the update, you'd have seen that Microsoft installed

328 or some odd number of files, and moved lots of stuff around. So yes, reindexing might take a while

#### *Second reply:*

>> Why would doing an update to Office require such extensive reindexing?>>

Presumably it included a revised Spotlight plug-in. So all Office documents (or, well, potential Office documents) would need to be reexamined/ summarized using the new version.

#### *Dick's return reply:*

>>So all Office documents (or, well, potential Office documents) would need to be reexamined/summarized using the new version. $<<$ 

I do have loads of those! That explains a lot.

#### **GraphicConverter**

*Donn M. asks:* 

Is GraphicConverter a useful application? The newest version is #30

http://www.lemkesoft.com/en/index. htm

#### *First reply:*

It is partially a Photoshop workalike ... with similar tools. PS Elements (at least the latest version) probably has better tools but I haven't really compared them.

It's claim to fame isn't being an image editor though ... it's conversion capabilities. Say you needed to convert a Silicon Graphics TGX format graphic to a Solaris XYZ graphic. You can do this on GC without ever going through a Mac specific format.

In addition to conversion, you can scale, rename, color correct, rotate, filter, blur, etc.

The registered version also has batch capabilities so that you can batch process a whole folder of images.

There is a try out version . . . you can basically use it forever for free if you don't need the batch capabilities and are willing to suffer through a 15 second or so countdown delay type annoyance dialog box after the 'demo period' expires.

I kept it that way for about 2 years way back when because I used it infrequently. I needed batching eventually so went ahead and paid the fee to get the additional features.

#### *Second reply:*

I've had GC for years and have found it very handy. I've found it good for any quick-and-dirty work I want to do on or with photographs: cropping, brightening, viewing as a slideshow, etc. There are plenty of other programs that will do the same, but none that are both as cheap and as responsive.

#### *Third reply:*

GraphicConverter is my application of last resort when trying to open a graphics file no other program will open. It often works when even Photoshop fails. I used it just for that reason last week; successfully I might add after Photoshop had failed me. I have version 4.4.4 which came with my PBG4 almost 4 years ago. I see from your post it has been upgraded so I went to the Web site <http://www.lemkesoft.com/en/graphdownld en.htm> and see that the 10 is X like in Mac OS X, otherwise version 5.9.2.

#### **Transferring an iTunes download**  *Robert K. writes:*

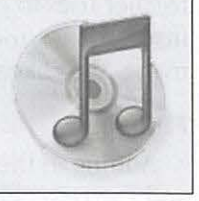

Apple's (perfectly understandable)

protection system for iTunes is causing me a problem. I had a one-song credit at iTunes, and since I had nothing I particularly wanted, I e-mailed my daughter to ask if there was anything she wanted. She picked out something appropriately horrifying to parental ears, and I downloaded it. But when I tried to e-mail it to her, she couldn't play the song, because she is not autho-*Continued on page 17* 

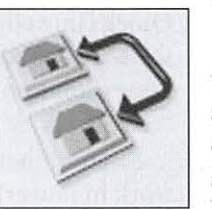

## Paparazzi! - Small Application, Big Result

© *2007 Lawrence* I. *Charters* 

Y OU MAY NOT realize it,<br>
but you need Paparazzi!,<br>
and yes, the exclamation<br>
point is part of the name.<br>
It is a small, simple utility<br>
that takes screenshots of Web pages. but you need Paparazzi!, and yes, the exclamation point is part of the name. It is a small, simple utility Now you might think you don't need that, since you can press CMD-Shift-3 and take a picture of your entire screen, or CMD-Shift-4 and take a picture of a part of your screen. But Paparazzi! does more: it takes a picture of the entire Web page, including everything that doesn't fit, no matter how long the page.

An example: as of this writing, the

• Paparazzi! File Edit Bookmarks Window Help

opening page of the *Journal* section of the Pi Web site is quite long. If you printed it, you'd use up a lot of paper. But Paparazzi! captures it all in one file, a JPEG image 1024 pixels wide and 7,829 pixels long. Or capture the 25 Years of Pi section of the Web site, all 1024 pixels by 15,693 pixels. That's over 18 feet of Pi events, extending back (according to the page) to 13.7 billion years BC.

The interface is simple: type in a URL, press the Capture button and, once captured, press the Save Image button. At the time of save, you can select to save the screenshot in JPEG,

PNG, PDF or <sup>~</sup>TIFF format, as  $\frac{1}{\sqrt{2}}$  well as adjust the quality of the screenshot and its size.

> *Also Paparazzi!*  is priced right: free!  $\pi$

*Paparazzi!*  http://www. derailer.org

Paparazzi! has a simple, functional interface: enter the URL of the Web site, press the Capture button, then press Save Image As...

### Best of the TCS

Continued from page 16

rized. I thought of trying to convert the song to AIFF and then re-saving as .mp3, but iTunes won't let me convert it either.

Any suggestions on how I can send her the song or transfer the authorization (and, not insignificantly, then be able to delete it from my iTunes library)?

#### *First reply:*

What you could do is this.

Create an audio CD with the song on it. Then put the audio CD in your CD drive, and iTunes will load it (in whatever compression format you have specified in your importing prefs), and then you should be able to send it to your daughter.

#### *Second reply:*

>>But how would her copy of iTunes (on a computer in blizzardbound St. Paul) have any idea whether I have already put the song on 5 computers in Washington?<<

The song you buy from iTunes has encoded info that tells iTunes it came from the iTunes store and purchased with your account. When iTunes on your daughter's computer reads the song it checks to see if it is authorized to play songs from your account. You can only authorize 5 versions of iTunes (5 computers). Once autho rized iTunes will play any songs purchased by your account.

I have three iTunes-playing daughters so I know of what I speak. And yes their taste in music is not mine except for the kid that likes Pink Floyd.

#### Final Thoughts

If these brief excerpts help or clarify in any way, that is good thing. The WAP Web site is a great resource for current and archival information. The TCS takes it a step further by offering near-real-time assistance from friendly fellow Pi members. Give the TCS a try!

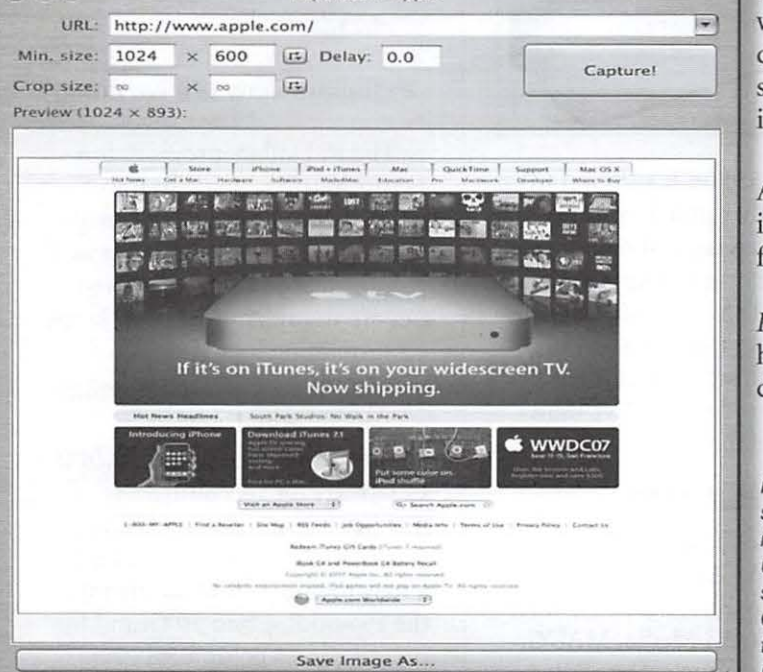

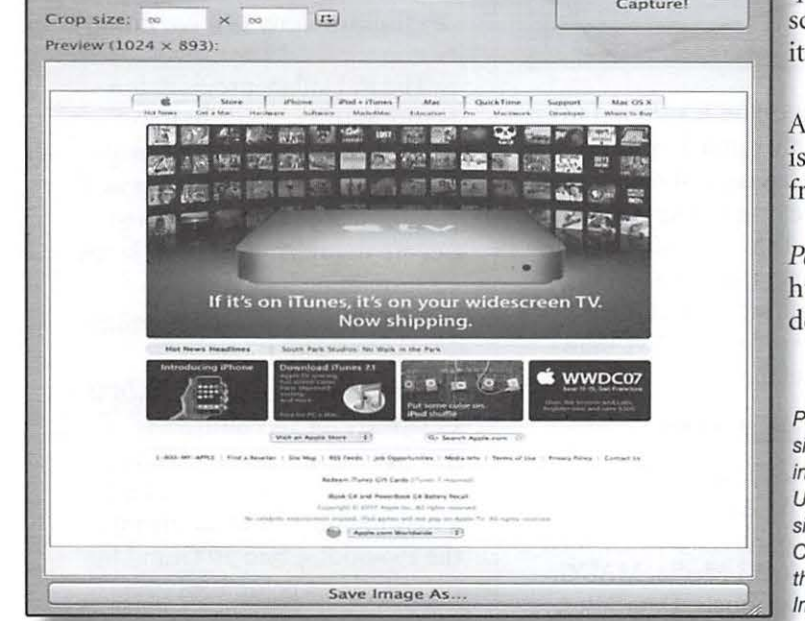

Paparazzil: Apple

## Apple /// Archive DVD Released!

### *Decades in the Making!*

It literally took decades to produce, but a new DVD containing four plus gigabytes of information and previously unavailable material about Apple Computer's first product is now available through the Washington Apple and was manufactured for only a few Pi User Group

"This DVD is a must for anyone" interested in Apple's early history and especially about the Apple ///," says Ottalini. The machine was the first computer produced by Apple as a company and was manufactured for only a few

(WAP).

"Much of this disk contains invaluable articles from WAP, Apple Three Users of Northern California, Third Apple Users and other historic Apple user groups," said Dave Ottalini, WAP's /// SIG Chair and developer of the DVD.

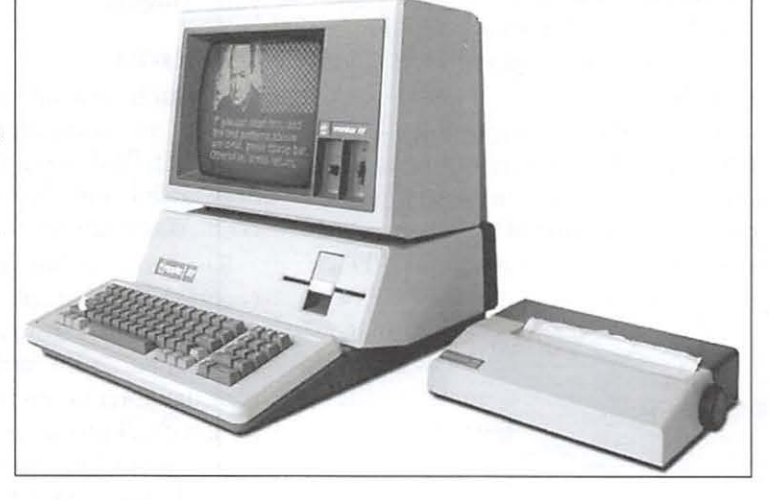

The disk also includes every article Ottalini has ever written for WAP and other publications - most about the ///. WAP's entire Apple/// public domain library of 250 disks in ADT (Apple Disk Transfer) format is included along with videos, audio files, graphics and much, much more. Many other /// users contributed to the development of the disk as well.

The DVD is available from the opening page of the Washington Apple Pi Web site, http://www.wap.org. Just click on the link to the Online Store. The cost is \$35.00 (plus postage) - which goes to help Washington Apple Pi.

years in the early 1980s. It suffered from a number of highly publicized problems, major and trivial, and could not compete with the original Apple II or with the original IBM PC and Macintosh computers, yet those who owned and used the machines found them far more flexible and innovative than anything else available."

#### What's In The Apple/// DVD?

Categories include: WAP, A3 Info, A3 Tech Library, A3 Archives, Emulation, ///s Company BBS, Mac Software, Vendors, Fliptrack, A3 Media, MAUG, Source Code, A3 Manuals, DataBases,

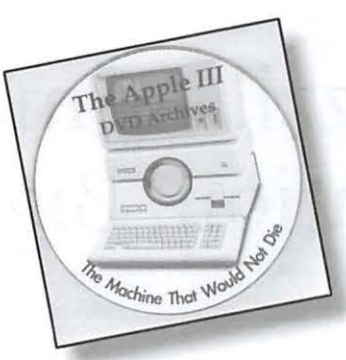

Cover art for the new Washington Apple Pi-produced Apple Ill Archive DVD

and Videos. See the Pi Store listing for the full details of what's on the DVD.

#### Apple/// In 10 EZ Lessons And More

The Pi Store also offers a two set DVD that includes QuickTime versions of this video tutorial about the Apple ///. MP4 versions for your video iPod are included with the Apple/// DVD. The /// community is talking about transferring as many software titles as possible onto DVD using the ADT format to preserve the legacy of the Apple  $111.$   $\pi$ 

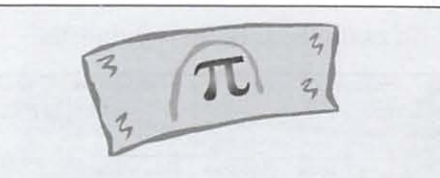

#### Pi Dollars, how are we doing?

The Pi Dollars program is a points award scheme to foster more Pi participation. From attending meetings to helping as a volunteer worker, the opportunities are many. And some folks are accumulating lots of dough

But few are currently topping

#### Ray Cook

who was just awarded  $\pi$  10,000 Pi Dollars for recruiting one of our newest members. All it took was a word or two and we had a new member to welcome into the Pi and Ray had 10 Grand for prizes! Good go'in, Ray!

## **FOSE and Computing in Washington, DC**

© *2007 Lawrence* I. *Charters* 

ASHINGTON, DC, is not known for computer trade shows. For more than a quarter century, Washington Apple Pi's semi-annual Garage Sales were one of the larger shows in the area. But dwarfing these Garage Sales were the oddly named POSE shows, the annual Federal Office Systems Expositions.

When I first moved to the East Coast, FOSE displayed office systems. You could find furniture, file cabinets, a spectrum of file folders, pencils, pencil sharpeners, a selection of IBM Selectric typewriters in designer colors, and a few computers, plus some odd hybrids, such as computer-controlled highdensity file cabinets. Some booths were devoted to hiring workers, or selling the services of office temp agencies. Even in the early 1990s, an ancient Apple II or two could be found tucked away in a booth at the show in the huge, though now razed, Washington Convention Center.

By the late 1990s POSE had evolved into a network manager's show: everyone gave away pens rather than sold them, and office supplies were replaced by the latest in memory expansion, network cards, network hubs and switches, and network monitoring software. DEC (Digital Equipment Corporation) brought in massive Alpha super minicomputers, the same models that powered search engine superpower Alta Vista, and set them up on the exhibit

floor. You could still find office furniture, but the furniture was designed to hold computers rather than typewriters. Dozens of computer hardware and software companies were exhibitors, and in addition to give-away pens, everybody gave you a diskette with a demo version of something.

As the new millennium dawned, FOSE evolved into a computer "enterprise" show. Nobody seemed to know exactly what "enterprise" meant, but you could now buy "enterprise" computer calendars, "enterprise" databases, "enterprise" networks and hubs and switches, and "enterprise" furniture.

*Only one explicitly* 

*show: MacSpeech was* 

POSE focused itself on the upper levels of government and corporate management, and it was gratifying to see long lines of sleekly suited executives and Congressional staffers waiting

Frisbee. This also seemed to be the high point of the "rent a bimbo" movement, with attractive male and female temporary booth workers who knew nothing about a product but exhibited the finest in American dentistry and cosmetology.

The 2002 FOSE was a repeat of the "enterprise" show, except that every booth was devoted to the "secure enterprise." Booths selling "secure enterprise" consulting services outnumbered booths selling computers, and CD-

ROMs replaced diskettes as the media for demo giveaways. Every booth had a U.S. flag and some reference, direct or indirect, to the terrorist attacks of the previous September.

Since then, other themes have come in waves. The 2003 and 2004 POSEs, for example, were the "camouflage" POSEs. Wh ile Congress never quite got around to issuing a formal declaration of war, the United States was at war, and camouflage computers, camouflage routers, camouflage pens and pencils, and even camouflage Post-It notes were shown. (The Post-It notes were great for writing secret messages; not even the writer could read them.) A small army of camouflaged military vehicles took command of the exhibit floor, too - but few computer companies. The hundreds of computer firms of the 1990s had given way to the dozen or so of the new millennium. This consolidation applied to software, too: there were more vendors - software publishers and consulting firms - devoted to securing Windows than to selling all other kinds of software, combined.

But the 2007 POSE might be the most telling show so far. Yes, you can

*Mac vendor was at the demonstrating iListen,*  still get free pens and pencils at POSE, plus the odd coffee cup and insulated beverage holder. One company was giving away miniature deck chairs for "resting" your cell to get a free Nerf phone, but many

> were still giving away last year's camouflage pens and pencils. Not only were computer companies scarce - Hewlett Packard, Gateway, and Dell had fairly small exhibits, with no sign of Apple or IBM - but software companies were rare, too: Microsoft had a small exhibit, devoted mostly to convincing people that Windows Vista was worthwhile, and why don't you upgrade to the new Office 2007 with its vaguely defined "enhancements?" Adobe did not show

up, and Macromedia no longer exists; gone, too, were the usual booths with small companies showing innovative niche products. Only one explicitly Mac vendor was at the show: MacSpeech was demonstrating iListen, a speech recognition package that allows you to control a Mac by voice. Cool product, but the MacSpeech booth was probably a quarter the size of the Microsoft exhibit, and that is astounding.

Now located in the even vaster, newer, improved Washington Convention Center, FOSE is smaller than it used to be, though this was disguised. Most FOSE visitors came in via subway, but the walk from the Metro station (in the

basement of the complex) to the registration area to the exhibit floor was a maze that seemed to stretch all the way to Ohio. At one point,

*(. .. made in China), the clear message seems to be: drop everything and learn* of corridors *Mandarin, as otherwise*  visitors were management. Out*you will be replaced.* 

forced to cross a street, and traffic officers were posted to keep buses and wayward cars from running down Expo participants. Just think: all the convenience of indoor travel via subway, with a station right in the complex, combined with a stroll outside in the middle of traffic! Such innovation!

Once an office supply exposition and then a computer show and then a computer networking show and then a computer security show, what is FOSE today? If few computer hardware companies show up, and few computer software companies are exhibiting, what is left?

Best Buy. Yes, Best Buy was probably the most prominent exhibitor. Their exhibit area was packed, mostly with people watching Dance Dance Revolution. There are kids in grad school today that played Dance Dance Revolution in middle school, yet people were crowded around watching elegantly clad office

professionals stomp on the DOR pad in time with directions on an Xbox screen and beat-heavy music. Also drawing a crowd was a surveillance camera showing a scene displayed on a notebook computer of people playing golf using a Nintento Wii - on the other side of the FOSE exhibit floor. The Wii was in a booth promoting something (nobody seemed to know or care). To its credit, Best Buy at least sells the Wii (when they have them), Dance Dance Revolution, and the Xbox, though it wasn't immediately clear what this had to do with "Federal" or "Office" or "Systems." It was, at least, an Exposition.

In addition to Best Buy, the other big

winner this year was outsourcing. More exhibitors were selling outsourcing services than computer hardware or software. Outsource your IT staff. Outsource your Web design and e-commerce. Outsource your financial

source your management of outsourced contracts. Outsource management, itself, and get your leadership from a consulting company. Combined with outsourced manufacturing (virtually all the equipment shown at FOSE seems to be made in China), the clear message seems to be: drop everything and learn Mandarin, as otherwise you will be replaced.

A somewhat more generous view might be that Steve Jobs was, once again, right. When the Macintosh was introduced in 1984, he insisted it wasn't really a computer but a "mind appliance." You plug it in and, as the famous slogan went, " It just works." Quoting Apple's Web site, "Your toaster doesn't crash. Your kitchen sink doesn't crash. Why should your computer?" Apple has even eliminated "computer" from the company name.

The Age of Aquarius is gone. Welcome to the Age of the Appliance.  $\pi$ 

## **Hello? Is this the Pi Hotline?**

 $\pi$ 

### **So what is the Hotline and what does it do for me?**

The Pi Hotline is a roster of Pi volunteers who are willing to help fellow members with their computing problems.

Each person on the list will take your call and try to help you with any problems with a particular software application. Check the list for the program you are having trouble with and match it up with the Pi volunteer who knows it in and out.

Just sign in on the TCS and on the TCS homepage, in the green "NEWS BITS" box, click on the Pi Hotline Listing link.

*This is Pi Tech Support with no waiting in a phone queue!* 

## **The International Pi**

#### *By Bob Jarecke*

ID YOU KNOW the<br>
Pi has global connec-<br>
tions? Yes, we have two<br>
members who reside in<br>
the Middle East and are<br>
faithful followers of the Pi. With email Pi has global connections? Yes, we have two members who reside in the Middle East and are connections, we have been in contact with them. In one case, there was an issue of the extra cost of mailing the *journal* outside the country. We were able to quickly resolve it by adding this option for memberships on the Pi Web Store.

In another international connection, we received an email from someone named Sidney in Sao Paulo, Brazil, South America. He wanted to buy o ne of our monthly Pi Fillings CDs (Compact Discs), but he wasn't able to complete the transaction via the Web ordering from the Pi Store. Hmmm, how were we going to handle this?

After a couple of email exchanges, we agreed to mail him the version of the CD he wanted, if he sent us fifteen US Dollars. A couple of weeks went by without word, but then surprise, we had a letter from Brazil. And sure enough, tucked securely with a printed copy of our email conversations were fifteen greenbacks. Trusting and honest soul!

I asked our office manager, Nancy Little, to package up the CD Sidney ordered along with some of the older ones that were clearly excess. We even threw in a couple of outdated copies of the *Journal;* what the heck, he might enjoy reading them. Next to the Post Office, and for a scant eight dollars

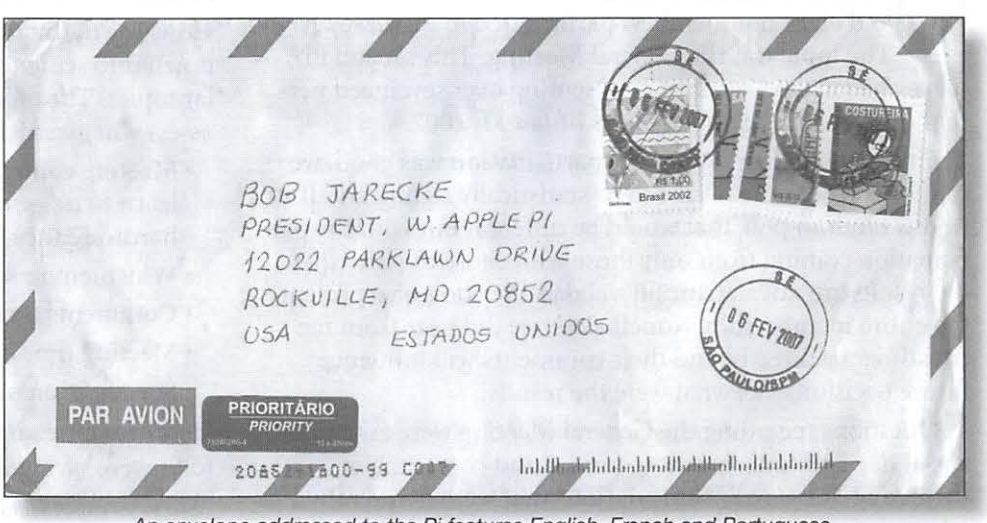

An envelope addressed to the Pi features English, French and Portuguese.<br>
e, the package was on its way to avail themselves of the Pi Web site,

and change, the package was on its way south. I became a little concerned many the TCS and WAP email. Also, they get days later, when Sidney sent an email a copy of the *journal,* and hope it serves querying if the package had been sent. them well. I shot back an answer right away to the All in all, the Pi is a diverse and far-<br>affirmative to alleviate his concern and reaching group. On occasion we have then crossed my fingers. I was willing to folks who move out of the area and give<br>bet the Post Office wouldn't be able to un their Pi membership. They send a track this one should it be lost! note or email thanking us for all the

we got a confirmation email, he got the by reminding them that the Pi still Pi package and he was pleased. He also has a lot to offer even if they don't live appreciated getting the extra "goodies." close by. Lastly, they are encouraged to

more than thirty members who reside the area. outside the greater Washington DC Overall, the Pi has touched many metro area. Of course, these folks can't people over all the years. Its name is especially the monthly meeting and the our next international contact will Tuesday Night Clinic, but that doesn't come from - care to guess?  $\pi$ stop these folks, from the far corners of the continent, from supporting the Pi and using their membership. We appreciate aJI our distantly placed members and hope that they will continue

reaching group. On occasion we have up their Pi membership. They send a Another week plus passed and then years of service, and I like to respond Finally, in a related vein, the Pi has contact us should they come back to

use all the services the Pi provides, known far and wide. Who knows where

*Editors Note: Italy is the answer! We recently received an order for the Apple* Ill *DVD from Sacile, Ittaly (see page 18.)* 

## Meeting Content Was the Hot Button Issue!

#### *Results of Pi Survey II: the General Meeting*

#### *By Tom Carlson*

URING THE MONTH of January, 167 Pi members<br>and eight nonmembers participated in Pi Survey II.<br>The topic was the General Meeting. This second Pi and eight nonmembers participated in Pi Survey II. The topic was the General Meeting. This second Pi survey had a good turnout representing over seventeen percent of the active membership as of Jan 31, 2007.

First, a disclaimer: While the participation was good, we cannot consider the results to be statistically significant. If it were a random poll, that would be different but with the participation coming from only those who chose to participate, the results are not statistically valid as they do not represent the entire membership. Nonetheless, we did hear from the constituency directly, and their comments will influence future decisions. So, what were the results?

Questions regarding the General Meeting were asked about day and time, location, format and content. Not surprising, there were some options that were frequently selected giving us a fair degree of confidence that those attending the meetings have some definite preferences. The key findings are as follows:

- ·About half of the survey participants attend half or more of the meetings while one in six never attend.
- •Survey participants are just about equally divided between Maryland and Virginia as the preferred location -40.12% versus 40.72% respectively.
- · Two-thirds of the respondents said the most important location issue is parking with ease of access.
- · Three-fifths favor our current meeting day and time, i.e., Saturday morning at 9:30 am.
- · Three-fifths rate meeting quality as good to very good. Less than 2 percent said meeting quality is poor.
- A little over two-fifths rated quality of training/breakout sessions as good or very good.
- Nearly half ( 48%) consider door prizes and raffles to be an incentive to attend meetings.
- •A fourth of the respondents consider general meetings invaluable.
- ·One in five respondents would leave the Pi if general meetings were eliminated.

Check the following page for the formal "Survey II Results." It lists the actual questions and tabulated results. These results represent answers as posted only by active members.

#### *Analysis of Comments*

How was the analysis done? First, comments were broken down into sentences or phrases and then classified into similar topics. The most frequent comments were then used to assess what were the "hottest" topics. These are listed below:

- Meeting content, in particular, what members want to learn to do or how to take better advantage of software or hardware they already possess.
- Why members attend or do not attend.
- Comments on meeting format.
- Meeting time and place.
- Socialization opportunities.

Here are some sample comments to give you an idea of what folks were saying. A response follows when one is warranted. *"Survey responders should be anonymous."* They were. Identity is discarded before ratings and comments are shared. Identification was used only at the start to determine if the respondent was a member, and to help determine when a member took the survey more than once. In that case, only the first response was counted.

*"Presenters need to simplify what they say* - *many of us don't know the lingo or code words used in Mac World presentation. Listeners lose a lot when they don't understand the lingo/code."*  Questions at any point in most presentations are allowed and encouraged. Also we are looking at offering forms to collect feedback right after the event when these sorts of issues are fresh on everyone's mind.

*"{We need] Door greeters to make newcomers and timid souls welcome"* This is a nice idea and we should see if we have a group of folks that would like to volunteer to help in that manner.

*"Last general meeting I attended was intro to 3-1/2 diskette at USUHS {Bethesda's Uniformed Services University of the Health Sciences]"* Still with us all these years, that is great! We have a lot of long time members and we need to keep that in mind as we manage the Pi.

*"Bring back the excitement when Hypercard was introduced to membership"* What's Hypercard? (kidding)

*"P.S. Thanks for asking"* You are welcome!

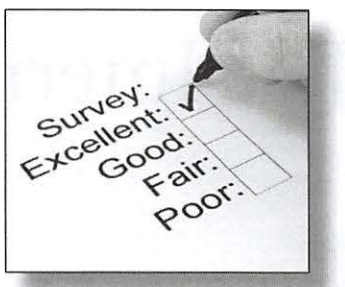

#### *Two Survey Recommendations Have Already Been Implemented*

The Question & Answer (Q & A) period has been restored to the General Meeting program. In January and February 2007, we experimented with holding the Q & A session while members and guests arrived and meeting leaders were setting up equipment in the meeting rooms. For the March and subsequent meetings, these popular sessions will take place at the beginning of the regular meeting time.

All Pi members are encouraged to join the new iLife Special Interest Group (SIG). These SIG meetings, led by Hal Ca uthen, are held on the third Thursday each month at 10:30 am at the Tysons Corner Apple Store. Members are encouraged to continue discussions over lunch at one of the many Tysons Corner Mall food venues.

#### *Likes and Dislikes*

Most survey participants like our current General Meeting format which is a three-hour meeting with an hour-plus for a featured presentation. Two or three simultaneous breakout training sessions are also the norm. A few respondents were unhappy with breakout sessions - they find most of the mini-training sessions interesting and find it hard to choose just one to attend.  $\pi$ 

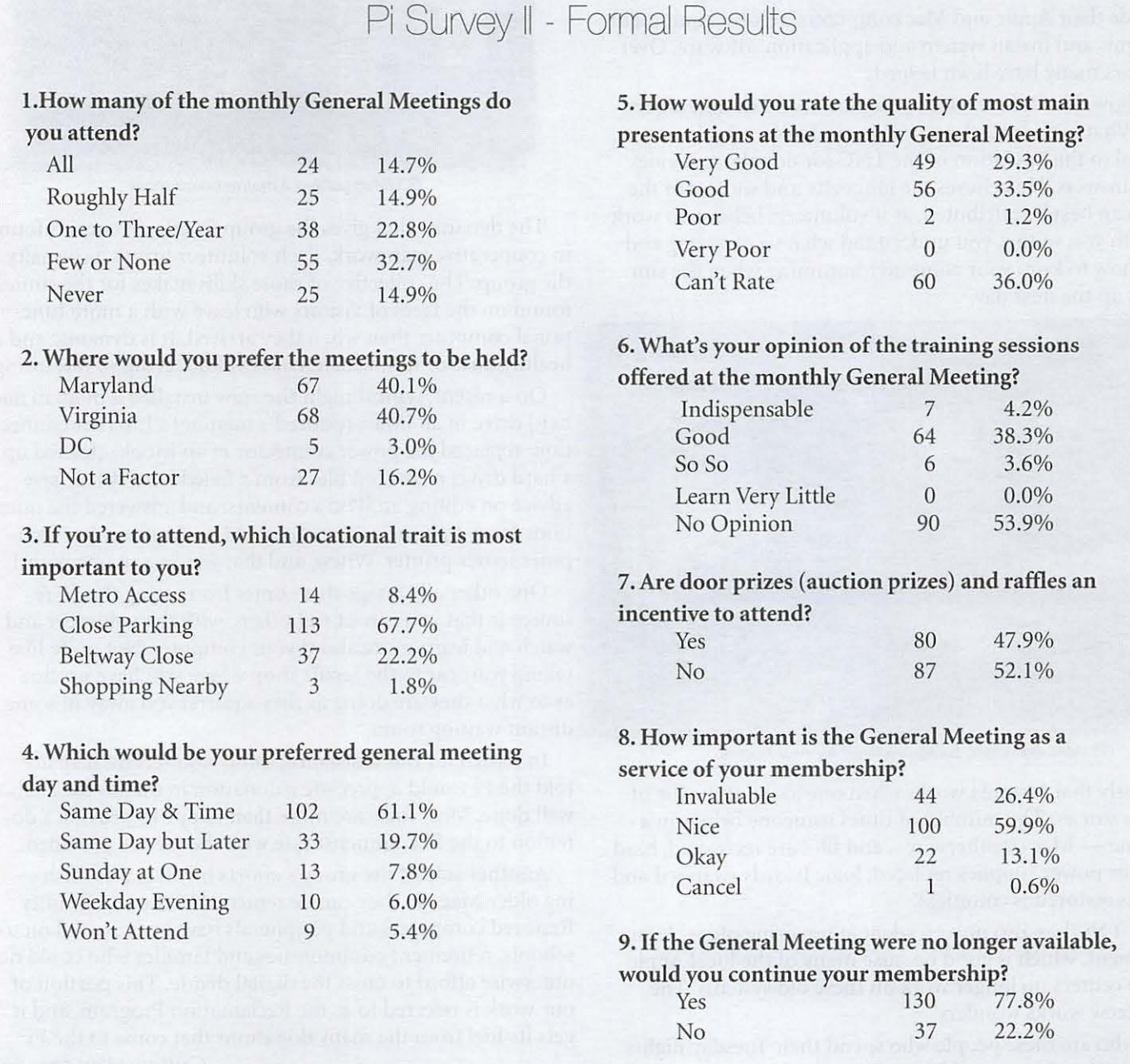

## Can I Help You?

By *Lorin Evans, Jim Ritz and Frank Manion* 

F THERE IS anything cast in stone in the Pi, it would have to be the Tuesday Night Clinic. This regularly scheduled event occurs — you guessed it — every Tuesday night from 7:00 pm until the last customer is served. The clinic endeavors to provide reliable support for member's Macs that are acting up.

The Tuesday Night Clinic, or TNC, is the longest running, and most consistent, service offered by the Pi. It has existed as a member service in one form or another to help members upgrade their Apple and Mac computers, resolve equipment problems and install system and application software. Over the years many have been helped.

So how does this service to members, and nonmembers, rate? What is their track record? Lorin Evans, who has been integral to the operation of the TNC for decades, provides some answers. He believes the longevity and success of the clinic can best be attributed, as it volunteers believe, to working with you so that you understand what went wrong and learn how to keep your computer humming when the sun comes up the next day.

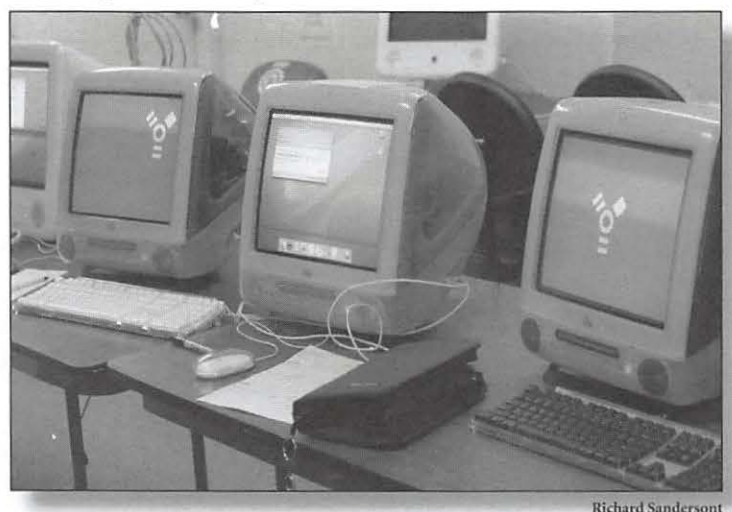

G3 iMac donations being prepared for new homes.

Clearly that formula works when one looks at the list of success stories. The number of times someone brings in a machine — Mac or otherwise – and files are recovered, hard drives or power supplies replaced, logic boards swapped and systems restored is countless.

The TNC has also proven adept at repairing older "legacy" equipment, which is good because many of the local Apple service centers no longer work on these old systems. The clinic crew works wonders!

So who are these people who spend their Tuesday nights helping other Mac users? The core group of experts and as-

sistants consists of Jim Ritz, Loren Evens, Dave Ottalini, Joe Maris, Phil Marchetti and Jade Curtis. Supporting them are Tom Francavilla, Bob Dolan, Scott Poit, Victor Nazarian and Frank Manion. John Moody is the chief greeter and traffic

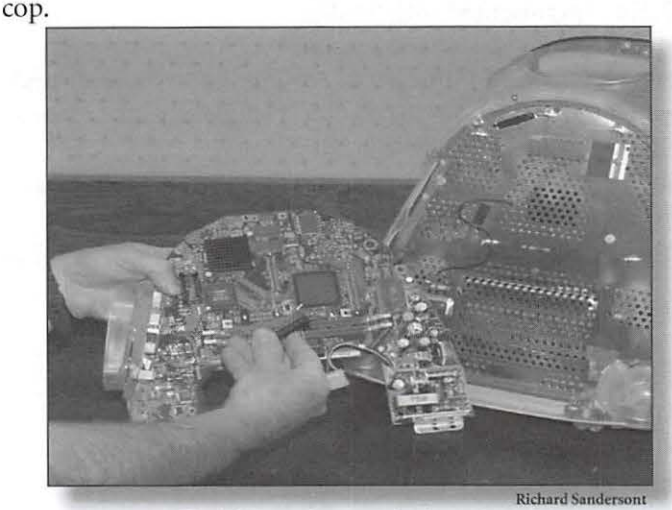

G3 iMac getting a motherboard repair.

The dynamic that gives the group its effectiveness is found in cooperative teamwork. Each volunteer brings a specialty to the group. The collective of those skills makes for the smiles found on the faces of visitors who leave with a more functional computer than when they arrived. It is dynamic and a healthy dose of fun, which makes volunteering so rewarding.

On a recent, typical night the crew installed a modem and hard drive in an iMac; restored a member's Internet connection; replaced the power connector in an iBook; cleaned up a hard drive; recovered files from a failed hard drive; gave advice on editing an iPod's contents; and answered the questions from a phone caller who could not connect her computer to her printer. Whew, and that was just in one night!

One other advantage that comes from using this Pi resource is that you can sit right there with the volunteer and watch and learn more about your computer. Not quite like taking your car to the repair shop where you have no clue as to what they are doing as they squirrel you away in some distant waiting room.

In return for this assistance, those who receive help are told the Pi would appreciate a donation in thanks for a job well done. Most folks are more than happy to provide a donation to the Pi commensurate with the service provided.

Another side of the group's efforts involves refurbishing older Macs so they can be returned to the community. Restored computers and peripherals have been passed on to schools, retirement communities and families who could not otherwise afford to cross the digital divide. This portion of our work is referred to as the Reclamation Program, and it gets its fuel from the many donations that come to the Pi *Continued on page 36* 

## February General Meeting

*By Bob Jarecke, Pi President* 

### **All Things Google and More!**

*Our February General Meeting at Luther Jackson Middle School was well attended, and the large cast of presenters did great jobs as they demonstrated Google* Search, *Google* Earth & Sketch Up, Docs and Spreadsheets, *GMail and* Translate. *We chalked up another jam-packed, successful meeting. Good go' in everyone!* 

#### Executive Summary

HIS SECOND monthly meeting at our new location<br>was a little more organized than the previous month'<br>meeting. Lawrence Charters arrived early, and the Qe<br>session was well underway before the official starting time was a little more organized than the previous month's meeting. Lawrence Charters arrived early, and the *Q&A*  session was well underway before the official starting time. The formal meeting began with Bob Jarecke, the Pi President, giving a *Keynote* presentation that introduced the Pi's first-ever Pi Photo Contest. The main event, a review of the many features of Google, had some great presentations by Kristin Thomason, Tom Berens, Pat Fauquet and Lawrence Charters. There were three mini-training sessions right after the Google review, led by Tom Berens, John Barnes and Bob Jarecke. Afterward, all the attendees reassembled in the large multipurpose lecture hall to be updated on some of the more important Pi Club business. We closed out the meeting with the Pi Auctions. Several members traveled to a nearby Italian

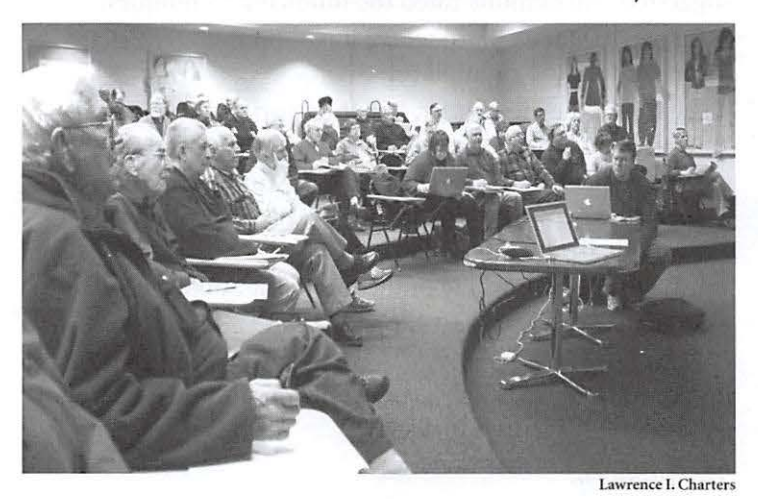

Tom Berens took everyone on a brief but fascinating tour of Google Sketch-Up at the February General Meeting. Photo taken with a Minolta *SD* digital camera.

restaurant for lunch and more socializing. Overall, this General Meeting had a good crowd, and several favorable comments indicated we might be doing something good here.

#### Full Report

The informal head count came to eighty people, which nearly filled the large multipurpose room where most of the meeting's events took place. We checked in each attendee using the Sign-In Database, and gave them their personal Pi Dollar (PD) balance on a green note. This PD figure came in handy at the end of the program when the Pi Prize Auction took place.

The Q&A session, hosted by Lawrence Charters, has become a regular feature at our meetings, and it began before the official start time for the meeting. This was a conscious move to get the crowd involved right up front without using time allotted for the formal events. Several members were disappointed when they arrived at 9:30 AM and found that this popular part of the meeting was nearly over. This matter will be addressed for future meetings.

Lawrence reported that there were many questions on running Windows on a Mac. Folks were asking if they should use *Bootcamp* or *Parallels.* He strongly endorsed *Parallels* but pointed out that only *Bootcamp* would satisfy Microsoft's licensing restrictions for *Vista*. And on that subject, Lawrence strongly recommended avoiding *Vista* and using *Windows XP* at this time.

Before the meeting's main event, the Google Review, Bob Jarecke formally announced the first-ever Pi Photo Contest. His short presentation highlighted the rationale for the event - to have fun - and various aspects of the contest, such as the time period for submissions, image categories and submission requirements. He also pointed out that there would be an awards ceremony at the May General Meeting where all the winning photos will be displayed and certificates and prizes given out. Everyone was encouraged to join in the experience.

#### *All Things Google*

The first presenter for the featured portion of the meeting was Kristen Thomason. She captivated the audience with her excellent presentation on how to search using Google. She showed how a person could do more than simply put a word or two in a Google search window; there are many other options. Kristen made the art of expanded searches look so easy. Not only did she explain how to conduct better searches, but she also helped the audience understand the results of those searches. It seemed a shame that her presentation was cut short for time, so we will look into getting her back on the schedule soon with ample time to develop this not-so-mundane topic.

Tom Berens was next up, and he gave a brief overview of Google Maps and its mapping capabilities. He also used this

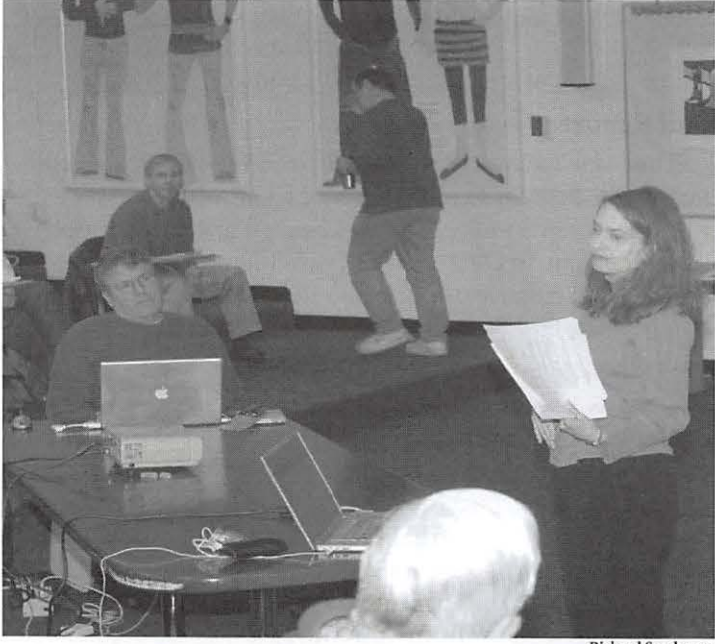

**Richard Sanderson** 

 $\pi$ 

Kristen Dunn-Thomason addressed a large crowd at the February General Meeting, detailing some of the less obvious capabilities of Google Search. Photo taken with a Nikon D-200 digital camera.

feature to generate some directions to a couple of sample addresses. Tom then moved on to *Google Earth,* where he showed us how to enter an address and then use the navigational tools to view the results. Switching to *Sketch Up,* Tom revealed several 3D buildings that he had earlier entered into *Google Earth.* And, to close out this abbreviated look at this online application, he showed the audience *Google Earth's*  ability to generate directions, using the route from the Pi Office to the Pi's General Meeting location. Tom wowed everyone as they " traveled" the route using *Google Earth's*  flyover function. Neat!

Next up was a demonstration of Google Docs and Spreadsheets by Pat Fauquet and Bob Jarecke. They attempted to show a document being created on a Google Web page, but for some reason the document Pat created would not allow Bob access. Well, it worked before, but not this time. They were able to show a previously created collaborative document and the rich features that make it quite useful. Even though the demonstration did not quite pan out, this really is a cool feature of Google, and Bob intends to use it for Board activities.

Lawrence then came front and center and outlined the favorable attributes of Google Mail — or GMail. Covering this topic may have seemed unnecessary, but considering how feature rich it is, most folks are surprised by its capabilities; Lawrence even showed how to use GMail as a personal file server for stashing large files. And, just like your WAP mail service, GMail can be accessed and collected via the Apple *Mail* application.

Pat closed out this section by demonstrating the Translate feature on Google's Web site. She led off by telling us about her scrapboarding hobby, and how there are several great Web sites in other countries that are published in the native language. How does a person figure out what is being said? It was easy, as Pat showed us how to convert a Web page written in a foreign language into English. Nifty!

#### *Mini-training Session #1* - Sketch Up *Expanded*

Tom Berens picked up where he left off in his main presentation. Using some of *Sketch Up's* basic 30 modeling capabilities and the Photo Image function, Tom transformed pictures of the Pi Office building (provided by Pi member Donald Fortnum) into a two-point perspective photograph of the entire building. Tom then showed how to import satellite photography from *Google Earth,* use it to build a model, and then export that model back into *Google Earth* 

#### *Mini-training Session* #2 - *Mac OS* X *Fundamentals*

Bob Jarecke hosted a group of about 25 attendees who were hungry for the basics. He began by asking how many folks used keyboard shortcuts. About half the room raised their hands, and he noted that was above average in his experience. On the projected screen, with a couple of Finder windows open, Bob pointed out his preferences for using Column view and why. He also showed folks the options available in Finder Preferences. The group learned how to recover icons lost from the Dock as well as from the Finder Sidebar. The time passed quickly with several questions leading to other basic techniques and some tricks of the trade. This was a very attentive and interested group.

#### *Mini-training Session #3* - *What It Takes to Make an Outstanding Picture*

John Barnes led this group and approximately 10 people attended the discussion. John began with the first step in the process: capturing the image. To help get that part right, he suggested and demonstrated the following techniques:

- 1. Keep the focus sharp where it is supposed to be sharp and soft in the right places.
- 2. Crop in the viewfinder. Don't rely on image editing because you are just throwing away valuable pixels.
- 3. Try to get the exposure right. Adjustments in image enhancement software like iPhoto or Photoshop may degrade the quality of the file.
- 4. Take care with where in the photo the subject is placed.
- 5. Make sure the subject is properly and adequately lighted.

John finished by pointing out that, if these steps are followed, your pictures will have the distinguishing qualities of a photograph versus a snapshot

#### *The Wrap Up*

With almost everyone returned from the mini-training sessions, Bob covered a couple of current topics regarding

the Pi. The first issue was the upcoming elections. In addition to the regular five annual vacancies, there were four additional Board positions that needed to be filled. Everyone was asked to seriously consider helping lead the Pi, if their time would allow. [Editor's note: You will see from other articles in this issue of the *Journal* that the number of vacancies is now down to seven, thanks to Len Adler and Travis Good answering the call for help.]

Next, Bob discussed a pending change to the organization's By-Laws, which require Board members whose terms are expiring to sit out a year before running again for a Board position. The amendment would allow those Board members interested in serving more than three years to stand for reelection. The proposed amendment is to be placed on the Pi Web site for the membership to review, per the Pi's By-Laws, and will be voted on at the March General Meeting.

Bob moved on to the preliminary results of the second Pi Survey, which asked how the membership felt about several aspects of the General Meeting. Just under one hundred and seventy members took the survey. Official results will be published later (see page 21 of this publication). And to keep the string of surveys going, Bob told the audience the next survey is ready for posting, and the topic is the *Journal.* 

Finally, Bob made a big announcement regarding Pi Dollars. He was happy to report that long-time member Ray Cook had successfully recruited a new Pi member and in doing so, he garnered the huge sum of ten thousand Pi Dollars! Congratulations to Ray for being our very first big Pi Dollar winner!

#### As before, everyone was encouraged to travel the short distance across the street to the nearby Uno Chicago Grill for lunch. Good conversation and stories came between bites. And believe it or not, we talked about more than our Macs!

#### **Final Comment**

*1t* 

To assess our second meeting at Luther Jackson Middle School, I would have to call it a fine success. The number of those attending is encouraging and, to be honest, plenty. In all the sessions, be they demonstrations, training or tutorials, there are enough questions to keep the crowd interested and involved. We received a few negative comments: the *Q&A*  started too early; the agenda was too busy; the prize auctions dragged on too long; and the seating was uncomfortable. There were positive comments too, though, and they outweighed the negative. We are encouraged by the favorable remarks, and will try to address the negative ones.

By the time you read this, we will have incorporated the *Q&A* session into the opening portion of the meeting. We are changing the prize auction back to a raffle format, but now each member will pay Pi Dollars to enter each drawing. As for the busy agenda, many folks like the current arrangement, so we will continue it for now and see how things go with it. As to the uncomfortable seats, especially in the classrooms, I'm afraid we can't do much about them, since it is a middle school and the seats weren't designed for our adult frames. Maybe we can do a "seventh-inning stretch" to keep the blood flowing!

As always, your comments are appreciated, and the meeting organizers will try their best to accommodate the majority opinion. Thanks to all for participating!  $\pi$ 

#### *The Auction Winners*

The prize auctions finished up a busy meeting. Many prizes came from vendors at Mac World, and three copies of TaxCut were the first to go onto the auction block. With no bids received on the first copy, Bob, the auctioneer, quickly sold all three for 50 Pi Dollars each. The next auction item was a new edition of the book *Digital Photography*, *The Missing Manual,* by Chris Grover and Barbara Brundage. Larry Wiener won this prize. A software CD of *Quicken 2006* was next up and the bidding was tame for this item. A copy of Circus Ponies *Notebook* followed and Lawrence Charters won the bidding, with his daughter egging him on. The final auction winner was Ross Hatch who won an astronomy software package called *Seeker.* There were a couple of earnest bidders who tried hard to take home a prize, but did not have enough Pi Dollars in hand. Maybe next time they will have earned more PD and they will be able to walk away prizewinners.

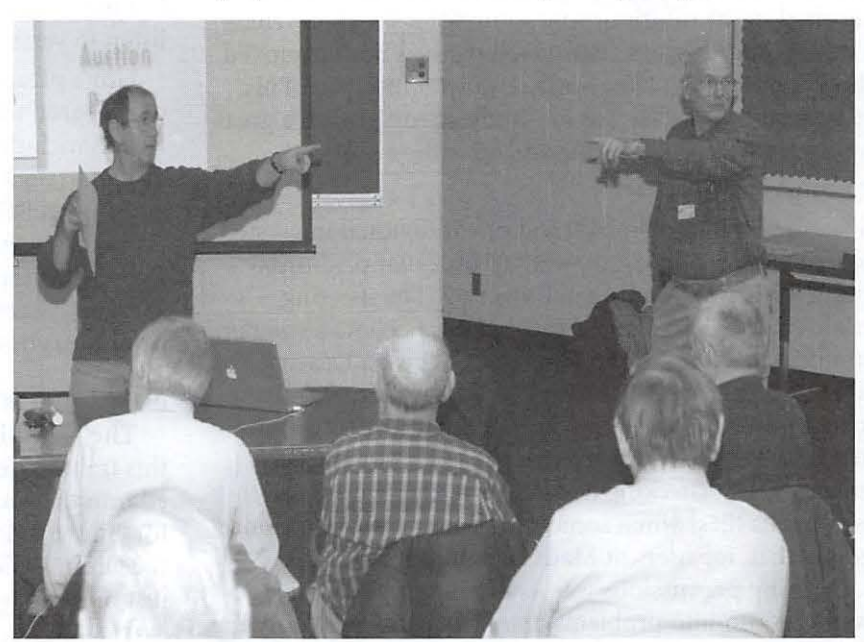

**Richard Sanderson** 

Bob Jarecke and Richard Rucker provide clear leadership and direction at the February General Meeting. Photo taken with a Nikon 0-200 digital camera.

## March General Meeting

*By Bob Jarecke, Pi President* 

#### **Third Time** is a **Charm!**

*The Pi's third meeting at the Falls Church location went off without a hitch. The main*  speaker, Guy Serle, covered podcasting *while actually recording one in the process. The minitraining sessions were diverse and interest was high. Even the revised prize giveaway, now a raffle, went like clockwork. It was a fine Spring event!* 

#### The Short Version

THE MARCH GENERAL MEETING started on schedule<br>with Lawrence Charters taking questions and provid-<br>ing answers. Next, after some perfunctory membership<br>writing on a shape to the by-low-we way mount on to the main ~ith Lawrence Charters taking questions and providing answers. Next, after some perfunctory membership voting on a change to the by-laws, we moved on to the main presentation. Guy Serie, a long-time Pi member, covered the ins and outs of podcasting while recording another podcast of the event. There were lots of great questions. The mini-training sessions covered three diverse topics: the new Airport Extreme Base Station; iMovie - Living the iLife; and Fundamentals. The first two were well attended, with only a handful of folks showing up for the latter event. Attendees reconvened in the multipurpose room for a short presentation on current Pi Issues after which the new and improved method of doling out the Pi prizes was put into play. This was a good meeting that was modestly attended with a great many questions before, during and after the event.

#### The LongVersion

Fifty-one loyal Pi members and one individual interested in joining our user group showed up on a damp Saturday morning for the March General Meeting. The meeting schedule was full and diverse. In what has become a standard beginning, Questions and Answers *(Q&A)* with Lawrence Charters took place on cue with loads of questions and a matching number of answers. At one point someone in the audience said that they always used Disk Utility to Check Permissions (i.e., checking what users and processes can access various files) when something went wrong. Lawrence suggested that, for users of Mac OS X 10.3 and Mac OS X 10.4, checking permissions was usually a nonproductive activity. If you run into problems, use Disk Utility to Verify the hard drive, not check permissions. This is easy to do in Mac OS X 10.4; Mac OS X 10.3 users will need to boot from their install disc.

Another member asked how to check for bad fonts. Lawrence tried to use Bob's nearby PowerBook to run Font Book and demonstrate validating fonts. Since Bob had wandered away, when Lawrence tried to demonstrate Font Book he was thwarted because Bob had so many programs open. The answer, if Lawrence could have shown it: quit all running programs and use Font Book to Validate Fonts.

Once again having Lawrence lead the *Q&A* session proved to be a popular opening act. Now, get him to sign a longterm contract and we are golden!

#### *Practical Podcasting*

Guy Serie was the principle presenter for the meeting. His self-professed claim to fame is that he loves to write and, more recently, create podcasts about much that is Mac. Guy began with a prepared presentation, and he used it as an introduction to podcasting and as background to the lively dialogue that followed. You can read his introduction by going to page 33 of this *journal.* 

In support of his presentation, Guy set up an impressive array of recording equipment connected to a iBook G4, all displayed on a table in front of him. He confessed that he was not used to an audience of this size (podcasters usually have no audience at all except their computer). The audience was attentive as indicated by a host of questions once Guy was done with his prepared text. One notable question was when do you find the time to listen to these podcasts? After the sympathetic laughter died down, Guy explained about downloading podcasts to an iPod and listening to them during a time that was free, such as during a commute to work. Even if driving, it is no different from listening to the radio, but in this case you get to choose the program you want to listen to versus what the radio station is providing.

Guy's presentation was detailed and well delivered. His use of prepared text allowed him to warm up to the crowd, as well as include some explicit technical details on what was required to do a podcast (short answer: a Mac, a microphone, and GarageBand). The crowd responded with the usual questions and freewheeling discussion, mostly about the topic. Despite his stated misgivings, Guy held his own as a public speaker. He certainly knows his material, and we learned a lot from him about podcasting.

#### *Mini-training Times Three*

The New Airport Extreme Base Station. Pat Fauquet led this training session, and a couple of dozen attendees crowded into the small classroom to see the new toy she brought for "show and tell. " There was lots of interest as Pat revealed the latest version of an Airport Extreme (AE) Base Station just released by Apple, Inc.

The new, square-shaped AE Base Station is a major upgrade to the older "flying saucer" versions, for it not only handles 802.11b and 802.11g wireless standards, it also can

#### **General Meeting Reports**

use the 802.11a and 802.11n wireless protocols too. It has a greatly improved range and an added USB port that allows USB 2.0 hard drives to connect and act as network drives.

Pat treated the session's participants to a demonstration on how a network is assembled on this new wireless base station. They were also given an overview of the new AirPort Setup Utility and its expanded capabilities. Impressive!

 $n \lambda$ ach Pro

Participants had questions about fitting the new AirPort Extreme Base Station into their previous Apple wireless networks and about security features. Pat noted that it is easy to set up the new base station to add a segment to the network that handles only 802. l ln traffic, or it can be used to handle wireless traffic from any kind of wireless network card. Pat showed o ff the software panels that allow half a dozen wireless security protocols and a new panel that allows the administrator to monitor traffic from both wireless and wired network clients.

Pat noted that in spite of these new capabilities, the setup procedure is easy enough to allow an average computer user to create a wireless network without expert assistance. She pointed participants to the Apple Support web site to download the newest version of Designing Air Port Extreme 802.11n networks. It can be found at:

http://manuals.info.apple. com/en/ DesigningAirPortExtre me802.l lnNetworks.pdf.

Fundamentals. This mini-training session covered a variety of topics. Bob Jarecke hosted a handful of members with questions, and he did his best to answer them. The first issue raised was about buying a new LCD display and whether to purchase Mac OS X 10.4 Tiger today or wait for Mac OS X l 0.5 Leopard sometime in the future.

The first answer about LCD displays was fairly easy. A quick search on Google found some good leads while another participant touted the value and quality of the ViewS- onic models. Another question was asked about the pros and cons of upgrading the Mac OS X system software to version 10.4 today versus waiting for Mac OS X 10.5 Leopard. This we covered for a while with no real resolution; rumors of Leopard's release made the crystal ball less than clear.

On a more technical level, the group was shown some of the intricacies of networking two or more Macs. Everyone in

> the room possessed more than one computer, and they were clearly interested in the why and how of this topic. Bob had a second laptop computer as well as a wireless network all set up prior to the gathering, and it proved effective in demonstrating how one has to set up File Sharing and then make the all-important connection. Bob discussed the various uses of networking and answered more questions that evolved from the demonstration.

> iMovie: Living the iLife. Hal Cauthen showcased the basics of iMovie. This mini-training session was based on a continuing series of presentations he calls Living the iLife, that are being given each month at the Tyson's Corner Apple Store as part of the Pi's iLife SIG.

Hal began by opening a project. He showed two video clips, one of the Jefferson Memorial, the other of the Washington

Monument, both framed by cherry blossoms. By taking single frames from these clips and transforming them through the "magic" of Photoshop, he created first a line drawing, then a watercolor, then a still, and imported them back into iMovie. Adding a cross dissolve transition between each still, which makes them appear to "morph" from a drawing to a painting to a still, then to the video clip, he created a visually arresting opening and closing sequence.

Next, foreshadowing April's iLife SIG meeting at the

Guy Serie recorded a live broadcast from the March General Meeting, as shown in this sketch by Hal Cauthen.

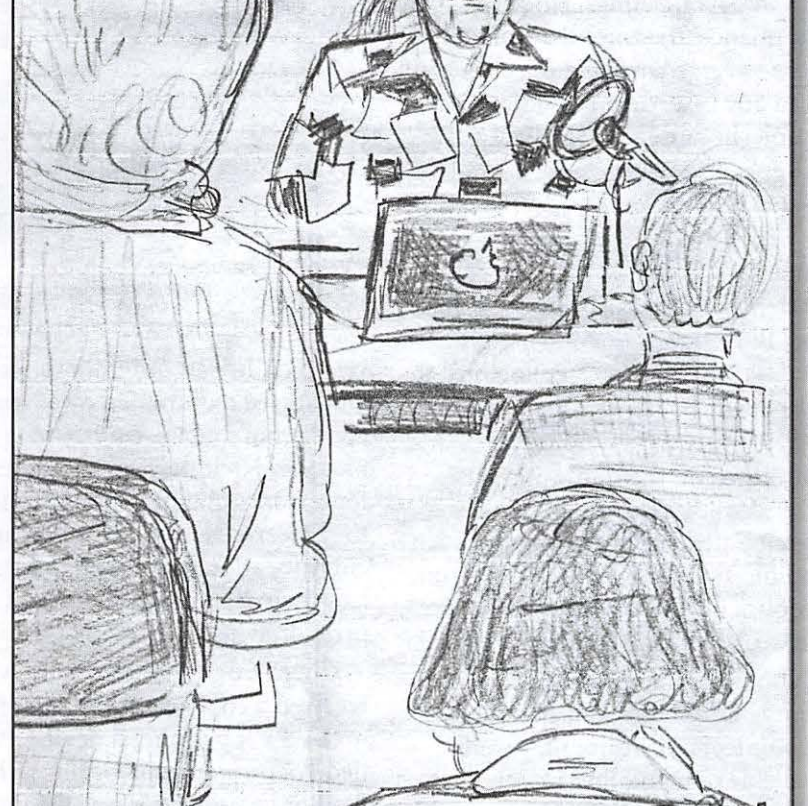

Tyson's Corner location, Hal demonstrated the effect on an audience of a sound track by showing the same cherry blossom video twice, using a different sound track each time. Although the video was the same in both cases, with different sound tracks, each evoked a completely different mood.

There was such a positive reaction from the attending group, Hal is writing up a "how to," describing in detail how to achieve the specific effects he demonstrated. The link should be posted on the Pi Web site by the time you read this article. Also, for more information on the iLife SIG, see: http://www.wap.org/imovie/.

With many folks interested in movies and pictures, we intend to offer something on this theme at every monthly meeting. These presentations will follow, to some degree, those that take place at the iLife SIG meetings. However, there may be some different nuances, because the general meeting audience may not be as versed in this subject as are the iLife SIG members. In any case, each presentation is proving to be a very good topic, because there is plenty of great source material.

#### *Club Business*

Bob Jarecke, Pi President, took some time to let everyone in on a couple of pertinent items of club business. First, there was the matter of the annual Pi Elections that are held each May. Bob reiterated the need for members to step forward to be nominated for election to the Pi Board of Directors. The deadline for nominations closed that day at midnight.

Next, Bob updated the audience on the status of the Pi Survey III. He reminded attendees that the topic of the survey was the *Journal* and reiterated the importance of each member passing on their opinions via the survey. At the time of the meeting, there were only a hundred respondents, give or take a few, with only one week left until the survey closed.

Last, the group was told about the new, updated Hotline List. Bob explained that George Keitt had spent considerable time polling the list's volunteers to ensure they were still committed to being available to help other members in a time of need. He also verified the topics these Hotline volunteers felt comfortable handling. Bob reminded everyone the list is available to everyone on the TCS home page after they sign in. He also mentioned that we are including the list when we send out updated or new membership cards.

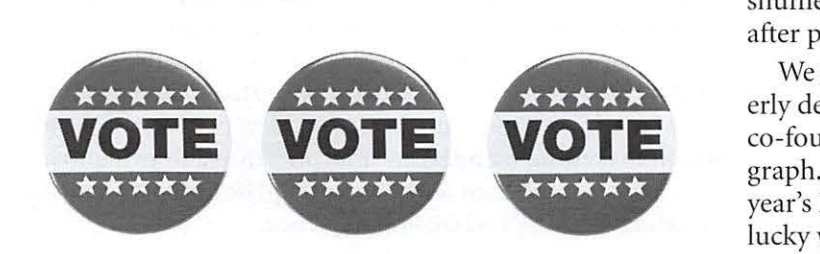

#### *The Pi Dollars Raffle*

As is customary, the final event was the prize giveaways, but this meeting had a new twist. With the same goal of "right prize to the right person," we sidetracked the Pi Dollars Auction event and resurrected the raffle. Using our

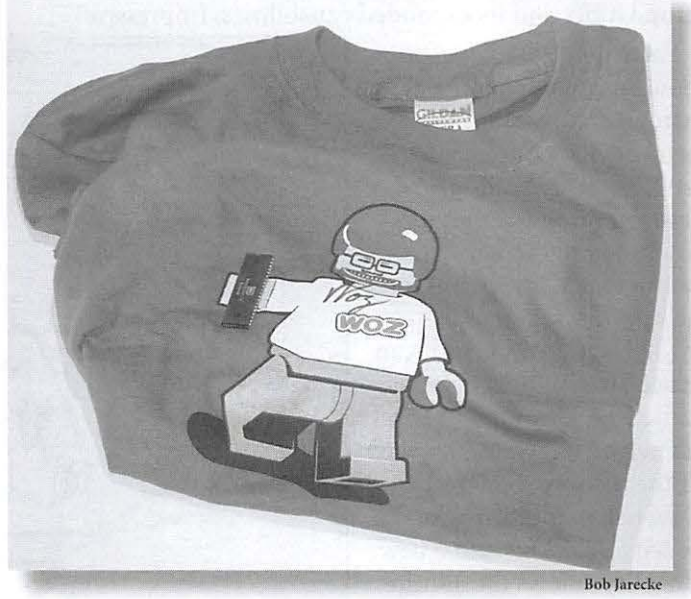

The "Woz" T-Shirt won by George Keitt.

very own *Raffler* program to pick the winners and a new Pi Dollars fee requirement, we were still meeting our goal while giving more interested parties a chance to go home with a nice prize that they could use. Each prize had a sign-up list for anyone interested and by putting their name on the list, they received a raffle number and committed to paying the entry fee should they win. All those who did not win, still had their committed Pi Dollars available for the next raffle prize drawing.

Check out the winners and what they won: Nancy Little received a copy of EasyDraw software; Ed Bunyan won a myTV.PVR peripheral device; Pat Fauquet added the book titled *Podcasting and Blogging* to her library; the Airplay Boost iPod FM transmitter was the next prize, and Allen Kent was the only in terested party so it was his; and Herb Block, after signing up just moments before the drawing, won the 2nd Generation iPod shuffle. The highest entry fee was for two thousand five hundred Pi Dollars and that was for the iPod shuffle. Herb gladly forfeited the amount to claim this sought after prize.

We also had a special raffle. We have been holding a cleverly designed T-shirt with a caricature of Steve Wozniak, a co-foun der of Apple Computer, Inc., that needed his autograph. With Pat able to get the "the Woz's" signature at this year's Mac World, we were finally ready to hand it over to the lucky winner. With the raffle tickets mixed up in a box, Guy *Continued on page 33* 

## February 2007 Retired SIG March 2007 Retired SIG

*By Len Adler, Leader, Retired SIG* 

The Retired SIG meeting in February focused on *Apple-Works* 6. We met at the Pi Office to discuss the merits of this age-old application from Apple. We wanted to see what the SIG members felt about it and, more importantly, how they use it.

Len, the group's leader, demonstrated *AppleWorks*. With its spreadsheet, database, word processing and drawing modules rolled into one, this software makes it easy to create a poster with text, graphics or photos cut and pasted from a Web site or file. A great application that seems to have plenty of life left in it.

But, of the nine members present, almost nobody used it.

So, what were they using? What has replaced *Apple-Works?* And has it been totally replaced yet for the Mac Intel platform? Most of those at the meeting used Microsoft Office, *Open Office,* or *TextEdit.*  Intel-based Macs don't support *Apple Works*  directly, although the application can run using *Rosetta. (Rosetta* is a program that permits applications designed for older Macs, G-5 and earlier, to work on Intel Macs.)

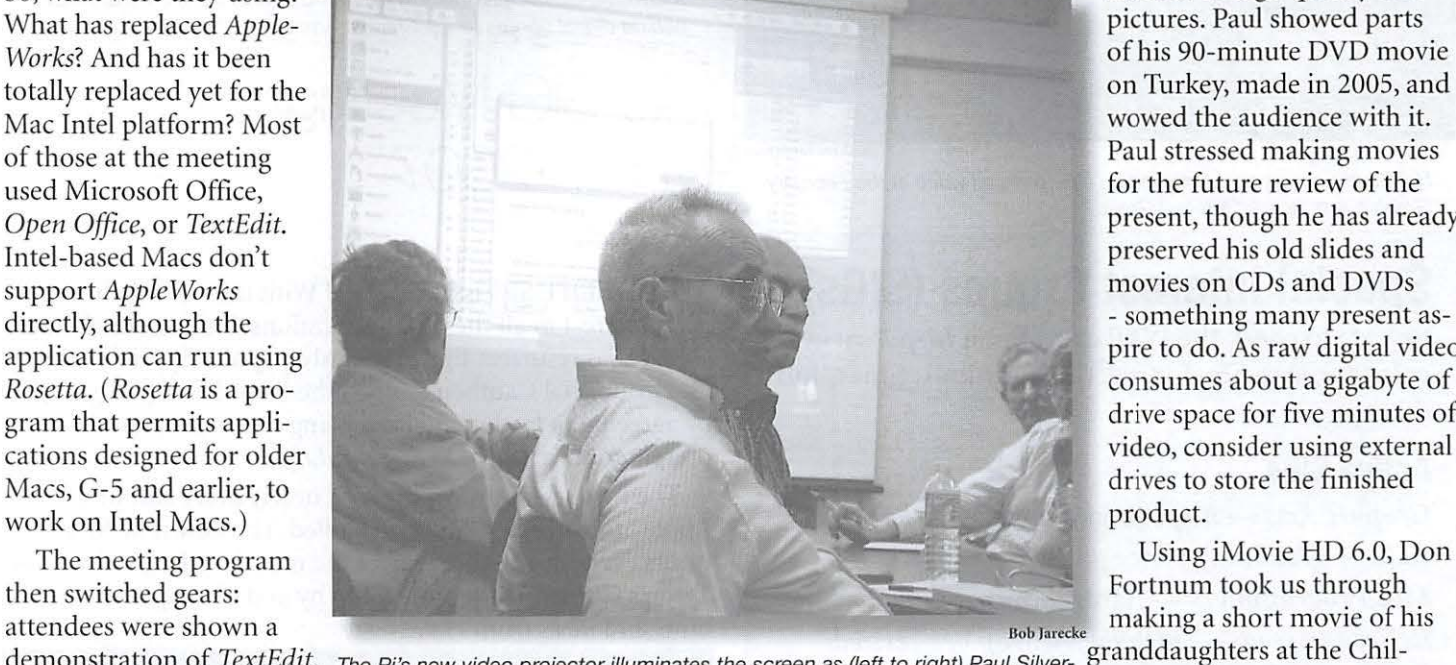

demonstration of *TextEdit. The Pi's new video projector illuminates the screen as (left to right) Paul Silver- granddaughters at the Chil-<br>It too is a bundled applica- <i>man. Marty Schwartz and Len Adler (partially hidden)* It too is a bundled applica- man, Marty Schwartz and Len Adler (partially hidden) listen to a discussion of dren's Museum of Gettysburg.<br>Lion like AppleWarks, and it *iMovie and iDVD. Photo taken with a Nikon Coolshot 990* tion like *Apple Works*, and it *iMovie and iDVD. Photo taken with a Nikon Coolshot 990 digital camera*.

part of Mac OS X since the operating system was first introduced. to use iDVD to burn a more lasting record.

One nice feature of *TextEdit* is that it can open Microsoft *Word* files, so now when you get a file from a co-worker, friend or relative written in MS *Word for Windows,* you can easily open it.

We closed the meeting by asking for follow-on topics. At the suggestion of the group, the next two meetings will be dedicated to using *iPhoto, iDVD* and *iMovie.* 

allows the use of graphics<br>and objects as well as text. This application has come as a list four minute movie was a delight to watch. We were and objects as well as text. This application has come as a His four minute movie was a delight to watch. We were<br>part of Mac OS X since the operating system was first intro-<br>encouraged to get more familiar with iMovie, an

> Joe Gannon pointed out that a DVD burned on a personal computer may last no more than eight years because, unlike professional DVDs offered for sale, home-made DVD recording technology is dye-based and is not as stable.

> When the lights came on and the time was up, many commented on what they had learned about using a Mac as their media hub. To Paul and Don, thanks again for sharing with us what you have learned.  $\pi$

 $By Len$  *Adler, Leader, Retired SIG* 

Sixteen Pi members came to learn about Apple's iMovie and iDVD applications. Paul Silverman showed his digital video camera, a Panasonic PV-GS250, and then shared how he edits and puts a video together using iMovie. A monopod - just a single extendable pole with a bracket for mounting the camera - is a favorite tool for making stable video shots while avoiding a sore shoulder from carrying a heavier tool such as a tripod for long hours.

While a good digital video camera, such as those using Mini DV tapes, records an hour of raw video footage, such cameras can also used for extracting a still print as well. His advice: carry a digital still camera as well if you want to be

> assured of high quality still pictures. Paul showed parts of his 90-minute DVD movie on Turkey, made in 2005, and wowed the audience with it. Paul stressed making movies for the future review of the present, though he has already preserved his old slides and movies on CDs and DVDs - something many present aspire to do. As raw digital video consumes about a gigabyte of drive space for five minutes of video, consider using external drives to store the finished product.

## GASIG Meetings, February - March 2007

#### *Hal Cauthen*

COUPLE OF PHOTOS illustrate the February and March GASIG meetings. These meetings are held every second Saturday of the month at 10:00 AM at Mac Business Solutions in Gaithersberg, MD. Come by and check out the next meeting.

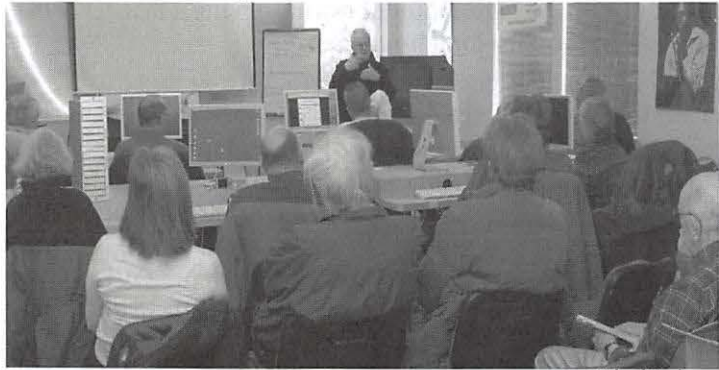

Hal Cauthen talks about converting film to digital video at the February Graphic Arts Special Interest Group.

### **Special Interest Groups (SIGs)**

Be sure to check the WAP calendar at **http://www.** calendar.wap.org/for meeting locations, times, and dates.

#### **Active SIGs**

*Graphic Arts - http://www.wap.org/gasig/ iLife* — Obtaining New Sponsor

Mac Programmers - Aaron Burghart *Retired Persons* - *http:llwww. wap.orglretiredl* 

#### **Previous SIGs Needing Organizing and a New Leader**

*AOL, Educators, Excel, Genealogy, QuickTime, Music, Teen* 

If you have a special interest that might warrant formation of a new SIG please E-mail *president@ wap.org.* 

#### **Legacy System Help**

*Apple JIGS* - Lorin Evans, *lorin.evans@wap.org Apple Ill-* David Ottalini 301 681 -6136, *dave.ottalini@wap.org* 

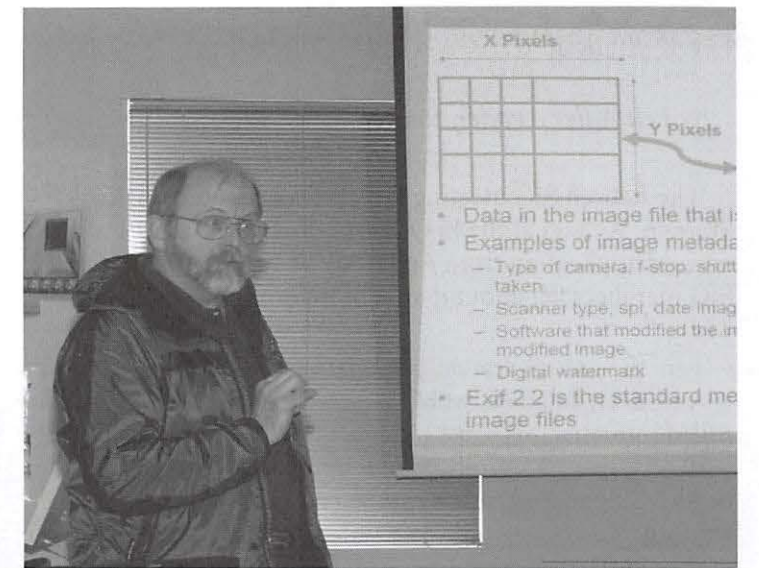

Richard Sanderson

A bundled-up Michael Giagola explained a bit of the technical detail behind digital photos to the Graphic Arts SIG at their March meeting.

## iLife SIG Meeting, March 2007

#### *Bob Jarecke*

THE iLIFE SIG is born again! With the overwhelming<br>interest in all the *iLife* applications, it seemed only local<br>to resurrect this previously popular Special Inter-<br>est Group. Hal Cauthen has breathed new life in the grou interest in all the *iLife* applications, it seemed only logical to resurrect this previously popular Special Interest Group. Hal Cauthen has breathed new life in the group by agreeing to lead it and he is going to conduct a series of presentations entitled *Living the iLife.* 

The first session was a hit with nearly every seat in the Apple Store's presentation area filled. The new iLife SIG meets every third Thursday of the month at 10:30 AM at the Tyson's Corner Apple Store. Stop by and pick up some new hints and ideas from Hal.  $\pi$ 

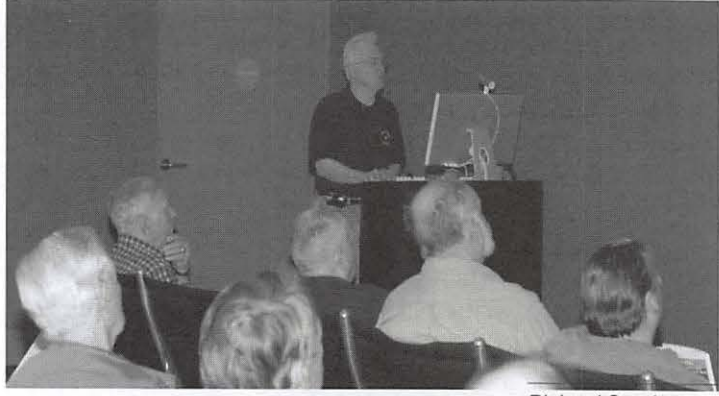

Richard Sanderson

Meeting in the monochromatic world of the Apple Store theater at Tysons Corner, the iLife SIG under Hal Cauthen introduced the audience to the colorful world of iLife '06.

#### March General Meeting Report Continued from page 30

Serie did the honors and he selected George Keitt 's winning ticket. George was present and was soon in possession of the valuable piece of clothing.

The meeting ended with many folks hanging around for more conversation and pitching in on the picking and packing up. Then we were off to Pizza Uno for some lunch. A sizable crowd made the migration and we had a good time socializing.

Overall, this meeting, despite modest attendance, proved to be an excellent one. The interest and involvement by the meeting participants was notable. Most folks stuck around to the end and then went away a wee bit smarter about podcasting, not to mention other good tidbits on how to make their Mac computing more affective. Good meeting!

### **Directions to the Pi Monthly General Meeting**

Take the Capital Beltway to Virginia and get off at westbound Rte 50 Exit (No. 8). Be attentive as the Gallows Road turnoff is part of that exit routing.

As you exit onto Gallows Road, there will be a traffic light and you should steer to the left lane. This intersection is with Gatehouse Road. You have two choices, turn left at the light and enter the school ground with a right turn or proceed through the intersection and turn left into the main entrance of the school.

Study the overhead map on our Web site, it should make more sense if you do. See you there!

### **HOW TO EARN Pl DOLLARS**

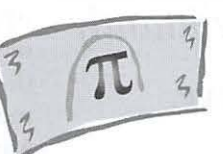

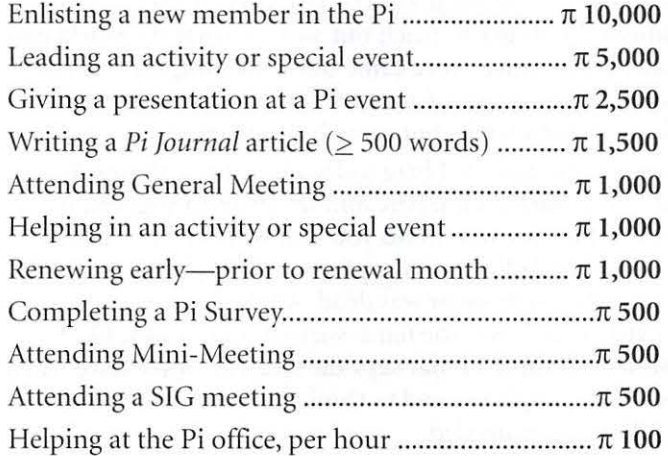

## Century Club

#### **\$100 or more Donations**

With greater regularity, some Washington Apple Pi members are choosing to make monetary donations to the Pi. One recent contributor felt the Pi was a "great organization" and because they could not volunteer time, they wanted to help the Pi succeed by making a donation. The donation option is available on the mail-in form or when renewing via the online Pi Store.

The gifts are greatly appreciated and will be put to good use. The Board of Directors would like to hereby recognize the following members who recently contributed \$100 or more to the Pi. Thank you, again!

> **October 2006 Bertha Alexander Tom Herlihy**

**November 2006 Deborah Ward Charlotte Wunderlich** 

**February 2007 Virginia Geoffrey** 

> **March 2007 Steve Jaeger**

All Century Club members' privacy will be respected and names will not be added to the list without explicit approval.

### **Contacting Washington Apple Pi**

**Contact:** Washington Apple Pi, Ltd., 12022 Parklawn Drive, Rockville, MD 20852. Business Office: 301/ 984- 0300 [Answering machine].

**Web address:** *http://www.wap.org/* 

**E-mail address:** *office@wap.org* 

**Office hours:** You should not expect to find anyone at the office except as otherwise noted. *Please leave messages on the answering machine at 301/984-0300.*  **Clinic Night:** Tuesday 7-9 P.M.

*Please leave messages on the answering machine at 301/984-0300.* This is an automated system that allows our volunteers to quickly respond to your needs without having to actually sit in the office. We will try to put a message on the answering machine if we have to cancel an activity.

## **Notes for the Podcasting Presentation, Washington Apple Pi March General Meeting**

*By Guy Serie* 

I'd first like to thank Pat and the other members of the Washington Apple Pi for inviting me here to speak with you today. In the years I've spent writing, I never imagined that anyone would ask me to be a speaker. Hopefully none of us will be sorry when I'm done.

Great journalists aren't born, they are molded via a long process that includes sleepless nights, odd dietary habits, a passion for writing, and the need to get to the truth as they see it. With the exception of odd dietary habits, I'm not one of those people. I'm a writer that writes for the love of seeing what I do in print and available for the world to read. I'll never get rich, or most likely earn a living doing this, but it doesn't matter because I'm doing something I love. I got into podcasting for the same reason. Lisa and the Macintosh in the 80s. Now

While many of you know me exclusively from my ramblings at MyMac.com and the MyMac.com podcast, I actually got my first taste of writing for the Washington, DC area's premiere Macintosh user group, Washington Apple Pi, in our very own Washington Apple Pi Journal. If it wasn't *millions of people hear* for the *Journal*, I might never have had the courage to express myself to the world and *you was exorbitantly* for that I thank the Washington Apple Pi and the great people who make it what it *expensive.*<br>is.

I was asked to come and speak to you about podcasting and that's what I'm going to do. But before I talk about that, I'd like to give a little overview of what led to it in my opinion.

#### *How did this all begin?*

Ever since computers became part of everyday life, there has been a revolutionary change that defined what we would use computers for. In almost every case, Apple was either the leader or at the forefront of this revolution. In the 1970s, it was the mass marketing and selling of affordable computing for the everyman. Prior to the Apple II being released, computers were mostly either huge mainframes or built and programmed by hobbyists for themselves and their friends.

The Apple II changed all that. It was a small (for the time),

*the price of admission for having potentially* 

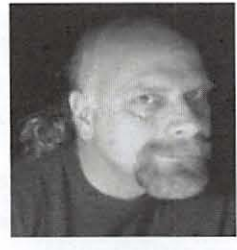

easy to hook-up and use box that just about anyone could successfully use. People used it for

countless different reasons and Apple as a company thrived. From their success came many different technologies and companies that built-on or competed with Apple. Apple essentially kick-started the home computing revolution. If they had sat on their laurels with the Apple II, things would most likely be very different today. But they weren't satisfied with what had come before and wanted to push technology in ways barely conceived outside of the laboratories.

After seeing a demonstration of a graphic user interface at Xerox, Apple licensed the technology and created the

*Before podcasting,* computer users didn't have to memorize a command-line interface to work and be productive with their computers. What they saw was what they got.

> Lt wasn't long before the second revolution in computing began, desktop publishing. This led to technology being pushed even further than anyone had imagined. Apple was again at the leading edge, building the computers required to best use these toolsz and encouraging software makers to come up with new and creative ways to express ourselves in print.

The 1990s revolution was the World Wide Web, giving individuals the ability to reach out and see what the world had to offer. Apple once more came out with computers enabled to take full advantage of another new medium. They lost their focus for a while, but came back strong.

You people gathered here today know these things. You didn't need me to stand here and say them to you, but it was important for me to remind you that without your commitment and dedication to a platform that people not that many years ago thought was dead, Apple as a company might not exist at all. It was the hard work of user groups like the Washington Apple Pi that kept the spirit of Apple alive when most other people seemed to think that Microsoft Windows was all they ever needed.

A computer user group is a technology-inspired collection of like-minded individuals with similar interests, organized by people who want to share the information that they have collected. Why organize? Because there is strength in numbers. A collective group with a single focus can accomplish much more and touch the lives of many others in ways beyond the scope of an individual.

In order for such a group to form you need two things: a reason or principle for a group to gather, and people. In our case, Apple's amazing technology that has been released over the years was the reason for the group to assemble. It doesn't matter if you came in as a user of the Apple II, or III, the Lisa, the Mac, or the Newton to name just a few; you came in as an Apple user. Their technology inspired and excited people in ways that no other computer maker has done before or since. The power to be your best was an advertising slogan they used a number of years ago, and I believe that describes the group spirit of Washington Apple Pi.

I joined Washington Apple Pi probably seven or eight years ago because there were things that I wanted to learn how to do that were difficult to find information for on the Internet. Add in slow dial-up speeds that were the norm for the time and my frustration in seeing dead or useless links. This spurred me to find live like-minded individuals who could help. l found them and more at the WAP. You couldn't ask for a better group of enthusiasts who were warm, easily approachable and able to take the stupidest question (of which I had many) and turn that into a fun, informative day or evening. When those occasions arose where I had done something incredibly foolish and turned my Macintosh computer from a useful tool of productivity into a lump of non-responsive plastic and silicon, I knew where to turn.

But being in a group doesn't mean that you lose out on that part of you that makes you unique. Look around at the people that are here. Each of you brings a distinctive perspective for using technology in different ways. Some of you are good with words and therefore you write, others are interested in photography, or video, and express themselves with that. Still others are interested in finding new methods to use the technology that has brought us together in ways not yet fully explored.

This brings me full circle to the one of the latest revolutions in technology for the people: podcasting.

#### *What is Podcasting?*

Podcasting has been described in many ways, but one of the most widely used has been " Internet radio". That isn't exactly accurate, as you can't usually just go to a Web site at a certain time to listen to your regularly scheduled audio personality fill you in on whatever it is that made you want to listen to them.

Podcasts are free from time restraints in both when they

What is a User Group?<br>
A computer user group is a technology-inspired collection behing to listen to them. This brings certain freedoms to both the are made and distributed and when you might have to time to listen to them. This brings certain freedoms to both the people who make podcasts and to those that enjoy them.

> For people that listen to podcasts, you're not tied to a certain time to a computer, MP3 player, or God forbid, a radio to catch the latest released episode. Listen to it when you want to, in any order that you want. This is truly on-demand content delivery, and that is one of podcasting's biggest strengths and, in my opinion, the best reason *why* it has grown in the way it has.

> For podcasts producers, there is the freedom to make and release podcasts on their own schedule, that aren't tied to the whims of a program director or station manager telling them where to sit, when to broadcast, or what kind of content is acceptable and what isn't. There is no censorship in podcasting beyond what you yourself consider to be in good taste. George Carlin may have named the seven dirty words that you can't say over the air, but those limitations don't exist within podcasting. No topic is off limits, no subject beyond exploration, and people that may have felt in the past to not have a voice, can be heard.

> Before podcasting, the price of admission for having potentially millions of people hear you was exorbitantly expensive. The gear alone would have cost you thousands and there was no guarantee that anyone would ever listen. Now you can be heard for as little as the cost of a computer, Internet connectivity, and an inexpensive microphone. You can spend a lot more than that if you want to, but you don't have to.

#### *Tools*

Besides the gear I mentioned, all you need is a subject that you feel passionate about and the willingness to voice that passion for an audience. Since we're all Apple users, we are fortunate enough that Apple includes just about everything we need to create a podcast. iPhoto allows you to include pictures that can be used to augment the subject, movies can be added with iMovie, and GarageBand will record the audio and pull all the pieces together. QuickTime allows you to take your finished product and reduce it to a size that can be easily distributed over the Internet for anyone with an iPod or file compatible Digital Player.

If you need to host your podcast, Apple has you covered as well with iWeb and .mac. Apple's iWeb makes it very easy to create a Web site with all the links required for someone to find your podcast including easy insertion into Apple's very own iTunes music store with its built-in podcast RSS feed.

Of all the tools I mentioned, only .Mac at \$99 a year comes at an extra cost. Apple's iLife suite of programs is free with the purchase of any new Macintosh computer or is about \$79 for the latest version. I've purchased every version since iLife 04 and the updates to each of the individual pieces have been worth every penny spent.

These are some of the things you can do with the builtin Apple programs. There are more professionally available tools of course for additional cost aside from what Apple offers. Some of the tools we use on the My Mac.com podcast in clude:

- M-Audio MobilePre USB Audio device with Phantom Power for the Microphones;
- AJesys USB MultiMix USB8 mixer, also supplying Phantom Power;
- Miglia Harmony Audio FireWire audio device;
- · Shure SM -57 microphone with stand and pop-filter;
- M-Audio XLR type microphones;
- Sennheiser EH 150 headphones;
- Skype for long distance communicating between me here in Virginia and Tim and Chad in Michigan;
- Rogue Amoeba's Audio Hijack Pro for capturing audio from Skype;
- GarageBand.

While these are the tools we use, there isn't any need to purchase higher end equipment if you don't want to.

#### *Other Mac podcast creation software:*

- Ubercaster by pleasant software for the people
- Podcaster by kudliansoft

#### *Podcast hosting*

- podbean.com
- castpost.com
- garageband.com
- hipcast.com
- mediablog.ilaugh.com
- mypodcasts.net
- podshow.com
- google podcast hosting.

#### *RSS Mac software*

FeedForAll Mac: FeedForAll Mac allows users to publish, make and edit RSS feeds and podcasts.

New RSS feeds, podcasts and iTunes can be quickly and easily created with FeedForAll Mac. A WYSWIG editor allows for feeds to be easily formatted ensuring that all RSS feeds created with FeedForAll Mac have a professional look.

Podcasting is an easy way to express yourself and your opinions. Use it to offer information, to keep people up to date on subjects you have in com mon, or simply to tell the world what you think. It can be as short or as long as you wish. The choices are completely up to you. And that, my friends, is why this revolution will be televised. Be part of the solution and make your voices heard.

Guy Serle

#### *A Special Thanks*

It is with great pleasure that I can report that two vacant Board of Director positions have been filled. Len Adler, the Retired SIG leader, and Travis Good, a relatively new member, have both stepped up and agree to sit on the Board for one year.

The Board unanimously approved ...

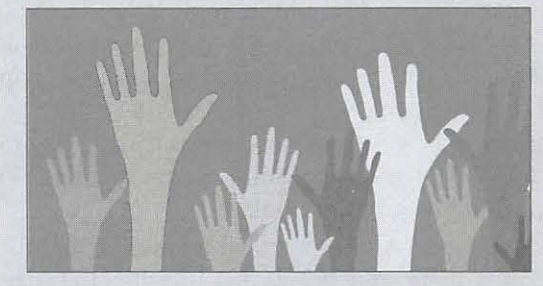

. .. their intent and each will be occupying a director's position that is set to expire in 2008.

I am particularly pleased to have Len and Travis join the Board. Both have displayed genuine concern for the Pi and have backed it up with meaningful and significant assistance. I am quite confident the Pi will be better off with these two members on the leadership team.

Bob Jarecke

#### Can I Help You?

#### Continued from page 24

from members and nonmembers. Contact is typically made through a link on the Pi Web site, through an E-mail to reclamation@wap.org, or a call to the office, (301) 984-0300.

Donated machines don't stay very long, as there are plenty of needs out there for refurbished Macintosh equipment. Typically for every five machines donated, three leave the clinic ready to take on a new life. This is a commendable service, one that your membership makes possible.

And what does the Pi receive in return for the time and service provided by these loyal members? The answer is good will, happy-camper members and sometimes even new members.

When things go awry in your computing world, give the the clinic a visit. They aim to please, and please they do!  $\pi$ 

## Highlights of Board Activities, February - March 2007

#### *Pi Secretary, Gabriel Roth*

THE BOARD OF DIRECTORS (BoD) focused in<br>February and March largely on preparations for<br>elections in May and on the long-term viability c<br>Board In addition to meeting our legal obligations to February and March largely on preparations for Board elections in May and on the long-term viability of the Board. In addition to meeting our legal obligations to conduct the election efficiently and fairly, Board members would like to strengthen the Board by attracting knowledgeable

*The Board has the authority to fill seats.... (they) used this authority at its March meeting to appointed Len Adler and Travis Good to fill two vacant seats.* 

members with time and energy to devote to the Pi's many activities. The Board has the authority to fill seats that become vacant due to resignations, and used this authority at its March meeting to appointed Len Adler and Travis

Good to fill two vacant seats. lt also drafted and presented to the membership changes to the By-Laws that would allow directors whose terms are due to expire to be nominated for reelection. The three-year limit on serving on the BoD would be revoked upon a majority vote of the membership at the March General Meeting. Bob Jarecke and Bill Bailey committed to stand for reelection if the amendment is approved. Concurrently, they resigned from the Election Committee, because their stated intent to run for re-election made them ineligible to serve. Dick Rucker and Cynthia Cole were left as the Election Committee's sole members.

*Need to recruit young members.* Another overriding Board concern is the need to recruit more young members to the Pi, if only to replace inevitable losses from the older, aging members. The Board considered establishing a SIG focused on iPod matters, or possibly including them in the scope of a reinvigorated Music SIG. Another possibility considered was the inclusion of a "kids' program" alongside the General Meeting, which would serve to keep the children's parents in the Pi as well as attract new, younger members who are parents.

*Tutorials by "Distance learning."* Local Mac dealers are still interested in tutorial programs to help new Mac buyers make the most of their computers. To help meet this need, Board members are exploring the possibility of "distance learning" techniques, which would enable students to interact with

teachers while sitting at their home computers. Adobe has recently introduced software that enables a new version of Adobe Acrobat to be used in an interactive fashion aJlowing

for real-time tutorial conferencing. Stay tuned!

*Surveys of Pi members.* The second membership survey, about General Meetings, attracted 167 responses. We had eight non-members also take the survey, but their submissions were excluded from the tabulations. While the responses are being analyzed, a third survey about the *Journal*  is underway.

#### *General Meetings.* The Board approved meeting arrangements for March, April and May. It decided to institute the popular Q&A sessions with a 9:30 AM starting time. The main presentation would follow at 10:00 AM. With previous Board approval, a new Panasonic PT-LB50U projector was bought for use at the General Meetings and it was showcased

#### at the March BoD meeting.

*New times and locations for Board meetings.* To make it easier for Board members to attend monthly meetings, the Board decided to meet in the future on Wednesday mornings instead of Wednesday evenings. The Board also decided to alternate the meeting locations between Maryland and Virginia, to lessen the travel burden on Virginia-based members.

### **WAP Officers and Board of Directors**

President-Bob Jarecke, president@wap.org Treasurer-Dick Rucker, treasurer@wap.org VP Membership-Gordon Nord, vpmembership@wap.org VP Programs-Pat Fauquet, vpprograms@wap.org VP Publicity-Thomas Carlson, vppublicity@wap.org VP Volunteer Services-Vacant, vpvolunteers@wap.org Board Secretary-Gabriel Roth, secretary@wap.org

#### **Directors**

Len Adler, AdlerL@verizon.net (New Board Member) William (Bill) Bailey, wbailey3@cox.net Jonathan Bernstein, jon.bernstein@wap.org Cynthia Cole, cynthia.cole@wap.org Travis Good, travis.good@mac.com (New Board Member) Brent MaJcolm, brent.malcolm@wap.org 2 Vacant seats (ending 2009)

#### **Volunteers**

#### Telecommunications Committee Chair:

Paul Schlosser, *pauls@wap.org*  Webmaster: Lawrence Charters, *webmaster@wap.org*  Mac Editor, Review Editor:

Lawrence Charters, *maceditor@wap.org*  Tuesday Night Clinic: Jim Ritz, *jim.ritz@wap.org*  Calendar Editor: Nancy Seferian, *pi-calendar@wap.org* 

## Pi Job Listings

HE PI OPERATES primarily through the time, talent and good graces of a host of volunteers. Many of then devote hours of their personal time to insure that the and good graces of a host of volunteers. Many of them membership receives all the services offered when members signed up or renewed. Additional volunteer help is always needed. The volunteer pool has proven to be a good source of people to fill leadership positions, too. Look over the listings below; if you see a place you can fit, let us know and we will help you get started. ~~~~~~~~~~~~~-

#### **Job Title: Bookkeeping Assistant**

*Description:* Maintain the Pi's financial records using MYOB Account Edge and MS Excel

*Hours:* Flexible. Two to three hours every two weeks, days or evenings

*Location:* Pi Office (Rockville, MD) and your home

*Experience:* No particular previous training is required. The Pi's bookkeeping is not complex; as long as you aren't overwhelmed working with numbers, you can do this.

*Additional Info:* Training Phase, about three months, will require about two to three hours every two weeks at the Pi office to observe and later assist with the bookkeeper duties. In three months you will see every Pi bookkeeping transaction with the exception of those required at the end of the calendar year and the fiscal year (May 31).

A user's guide will be available that documents: a) Bookkeeping practices and policies that apply to the Pi; and b) How to use MYOB Account Edge to follow them. The long-term plan is for the Bookkeeping Assistant to learn the bookkeeper duties so they could fill in as needed and be available if the present bookkeeper became indisposed.

*Point of Contact ("POC"):* Brent Malcolm, *brent.malcom* @  $wap.org$ 

#### **Job Title: Office Administrative Team Member**

*Description:* Assist in database entry, handle monetary payments, do filing and other office administrative functions *Hours:* Flexible. Two to three hours every two weeks, days or evenings

*Location:* Pi Office (Rockville, MD)

Experience: No particular experience is required. *POC:* Bob Jarecke, *president@wap.org* 

#### **Job Title: Verification Telephone Caller**

*Description:* Assist membership team by calling members to verify or confirm information

*Hours:* Flexible. Two to three hours every two weeks during days or evenings *continued*  *Location:* Pi Office (Rockville, MD) and your home *Experience:* No particular experience is required.

*Additional Info:* Friendly attitude and willingness to engage in conversation are helpful.

*POC:* Bob Jarecke, president@wap.org

#### **Job Title: Tutorial Instructor**

*Description:* Participate on Tutorial Committee that oversees and participates in one-on-one and classroom instruction

*Hours:* Flexible, days or evenings

*Location:* Pi Office (Rockville, MD) and student's home

*Experience:* No particular experience is required but any experience with instruction is a real plus. *Also* need to be very knowledgeable about the Mac and various versions of Mac OS X.

Additional Info: Friendly attitude and willingness to help others learn is helpful.

*POC:* Bob Jarecke, president@wap.org

#### **Job Title: Pi CD Production Assistant**

**Description:** Assist with the collection of software and other materials for inclusion in the Pi's monthly CD

*Hours:* Half to full day once or twice a month on the days leading up to the general meeting

*Location:* Pi Office (Rockville, MD) or your home

*Experience:* You must be able to do searches on the internet, download and consolidate material for burning onto a CD. *POC:* Pat Fauquet, vpprograms@wap.org

#### **Job Title: Pi Dollars Program Manager**

*Description:* Administer and maintain Pi Dollars program *Hours:* Flexible

*Location:* Pi Office (Rockville, MD) or General Meeting site *Experience:* No particular experience is required.

*Additional Info:* This person will serve as the chief administrator of a program that keeps track of participation credits, and also help with the disbursement of credits and directly support the means of cashing in those credits.

*POC:* Bob Jarecke, president@wap.org

#### **Job Title: Mailing Preparation Clerk**

*Description:* Assist with the folding and mailing of renewal letters

*Hours:* Half day near the end of the month

*Location:* Pi Office ( Rockville, MD)

*Experience:* No particular experience is required.

*POC:* Nancy Little, office@wap.org

#### **Membership** <sup>~</sup>**P \_** *1* **Application/**  WAP Office 12022 Parklawn Drive Rockville, MD 20852 (301) 984-0300 **Renewal**  Namu<br>Proce<br>Mail<br>xMA<br>Call 1 CJ n CJ *<.n* <sup>~</sup> ~ ~ V> t ..,.. !::l. <sup>~</sup>  $\overline{\phantom{a}}$

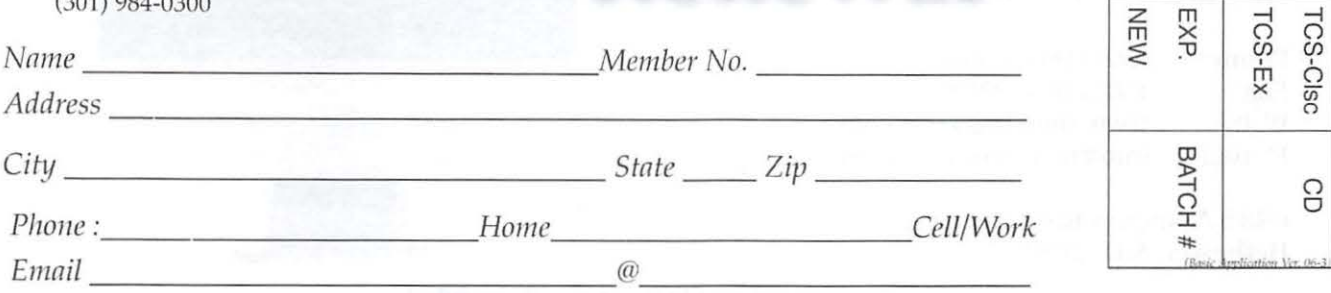

Name:

I

Processea

 $\mathbf{r}$ 

#### *Membership Fee and Additional Options (Check Off Your Choices)*

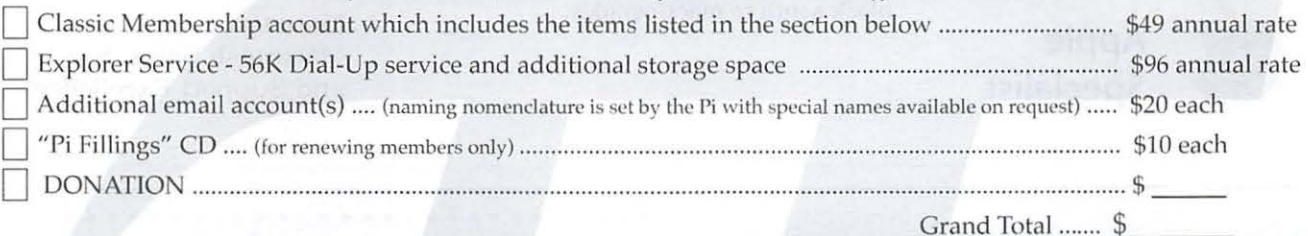

#### *Membership Benefits and Payment Options*

This membership application / renewal becomes valid when processed by the Pi and will remain in effect for one year, until the last day of the month in which it expires. All new members will receive a Classic membership account which includes a subscription to the bi-monthly Pi Journal, one email account, 10MB of web storage space, TCS \*access (with a proprietary, members-only Discussion Forum) and complimentary copies of the latest Journal and Pi Fillings CD. The new member will also receive by mail a membership card with their member number, user ID and password for use with the TCS  $*$  and their email account. (Please note if you live outside the US, additional postage will be charged for the Journal - email us at office@wap.org).

#### Payment Options:

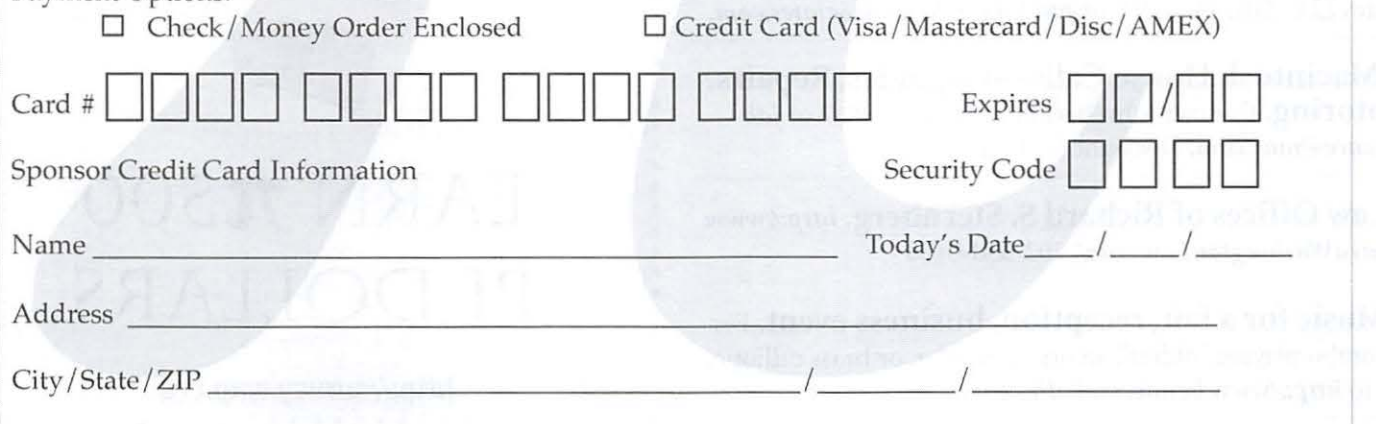

*'TeleC0111111111111icntio11 ,; System is n proprietary 11n111c: Jar 011 r i11lc:nict, e111nil, website: n11d 111e111bers-011/y 111e;;nsi:-bonrd ce11 ter willi for11 111s.* 

## • • • • •  $\bullet$   $\bullet$   $\bullet$   $\bullet$   $\bullet$   $\bullet$   $\bullet$   $\bullet$ macUpgrades

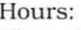

,

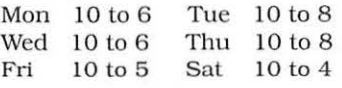

Phone: Fax: Web: E-mail (301) 907 -0300 (30 1) 907-9335 www.macupgrades.com info@macupgrades.com

6931 Arlington Road, Suite A Bethesda, MD 208 14

Apple

Free parking next to the store. We're only 4 blocks from the Bethesda Metro station. Or, ride the free Bethesda 8 Trolley to Bethesda Avenue and Arlington Road. then walk one block south to macUpgrades. More than a decade of

> • • • •

•

Macintosh Sales, Service, and Support Excellence!

Specialist

## **CLASSIFIED ADS**

E-mail to *office@wap.org* for rates and regulations. Pi members may place ads up to 25 words in length free of charge.

#### Services

• Mac Hardware, software, networks & train-<br>ing. Apple factory trained & A+ Certified. Marchetti Associates LLC. 301/404-2210 or *phil@marchettiassociates.com*.

• Macintosh House Calls-Upgrades, Repairs, Tutoring. Contact John Barnes at 301/652-0667 or *jdb*science@mac.com. Discount for Pi members.

• Law Offices of Richard S. Sternberg. *http://www. Metro WashingtonLaw.com/,* 202/530-0100

• Music for a fair, reception, business event. For a combo playing "oldies", an organ grinder, or brass calliope, go to *http://www.bendermelodies.com/.* 

## WATCH FOR PI SURVEY IV ONLINE SOON

•••••••••••••••••••••••••••••••••

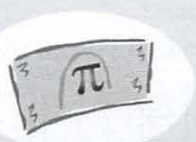

## $EARN$   $\pi$ 500 PI DOLLARS

http://survey.wap.org • •••••••••••••••••••••••••••••••

•

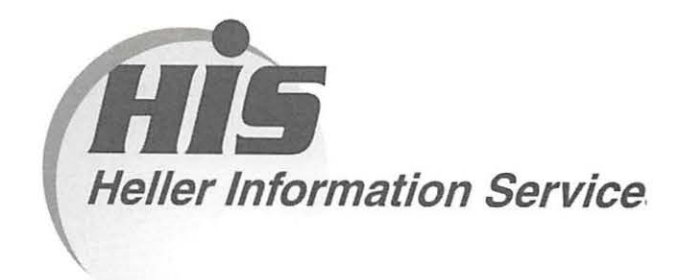

### **High speed, high reliability internet services**  (founded 1987)

#### **High speed T1 services for businesses, associations, and government**

- Full, unshared internet bandwidth
- Far more reliable than DSL
- 24/7 monitoring and repair service
- Full bandwidth reports updated every 5 minutes
- Combine multiple T1s to increase bandwidth and reliability

HIS T1s provide unrestricted use of bandwidth  $-1.5$  megabits in each direction (to and from the internet), and connect directly to our backbone facility collocated with AT&T in Washington, DC for high reliability and low latency to all parts of the internet. Circuits are monitored continuously, 24/7, to respond immediately at the first sign of trouble. T1 circuits rarely go down, and when they do, mean time to repair is 4 hours (vs. 24 hours for DSL). We provide as much IP space as you need, as well as DNS services for your domains. HIS T1s are suitable for organizations running their own web, FTP or other servers, and will not bog down under heavy load the way a DSL connection can. Contact HIS at 301-255-0500, option 1, or sales@his.com, for a price and installation date quote (you'll be surprised how low the cost is).

#### **Outsourced email services**

- POP3, IMAP and webmail access
- SSL for secure mail pickup
- 24/7 monitoring
- Phone and email support
- Gigantic mailboxes: 30 megabytes standard (75 megabyte Superboxes available)
- Postini virus and spam filtering

Many businesses and trade associations have outsourced their email operation to HIS for convenience, cost savings, support, reliability, and for spam and virus filtering. Contact HIS at 301-255-0500, option 1, or sales@his.com, for more information.

301-417-0600

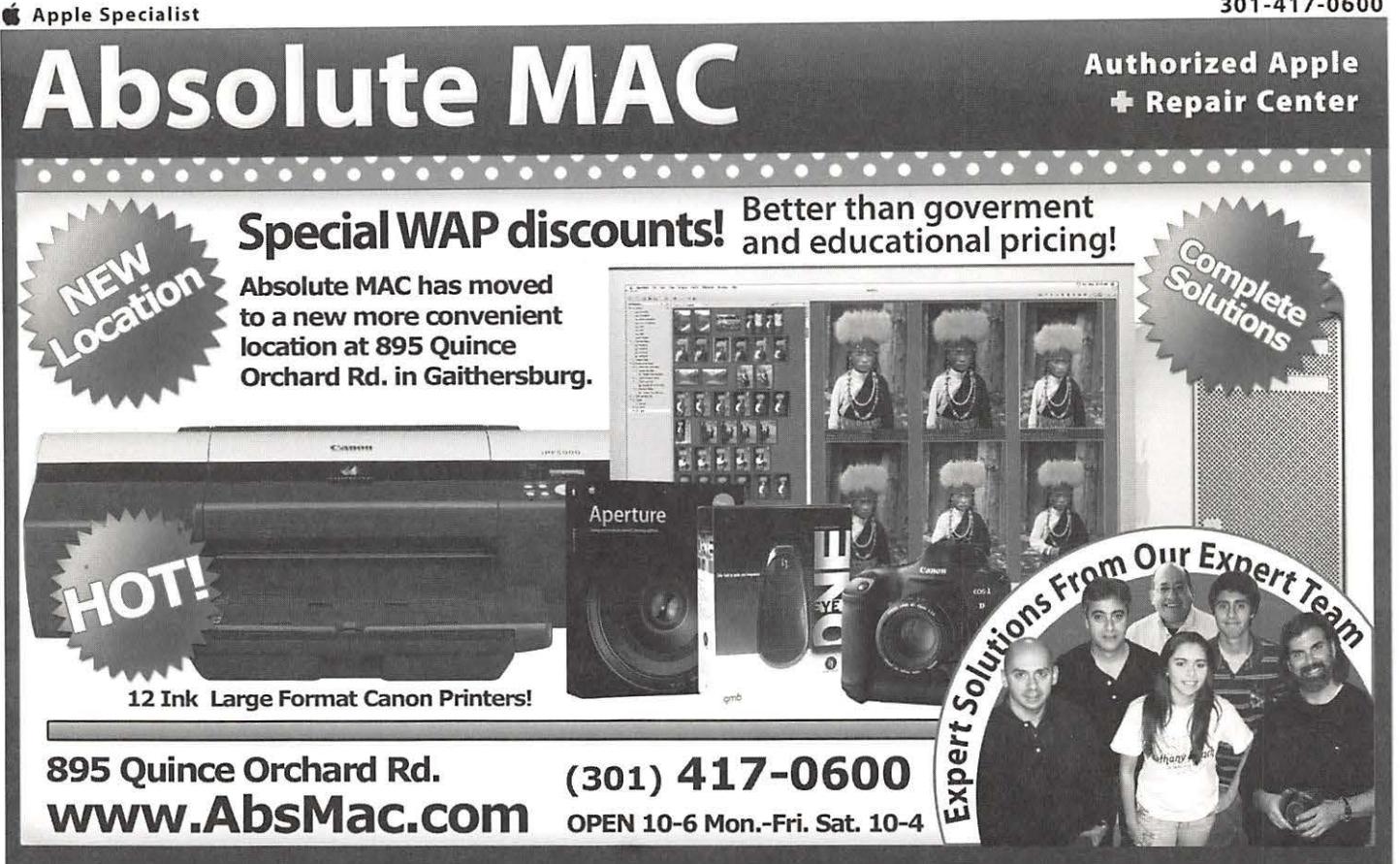

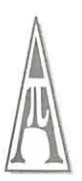

Washington Apple Pi, Ltd. 12022 Parklawn Drive Rockville MD 20852

Periodical Postage Rates Paid at Rockville, MD and at Additional Mailing Offices.